# DESAIN DAN PEMBUATAN MODEL E-KIOSK INFORMASI AKADEMIK

## *TUGAS AKHIR*

Diajukan sebagai Salah Satu Syarat Untuk Memperoleh Gelar Sarjana pada Jurusan Teknik Mesin

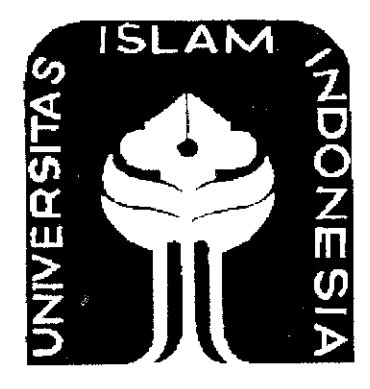

Oleh: Yulian Ariandi 03 525 027

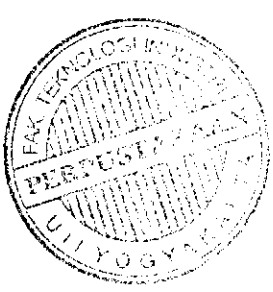

# JURUSAN TEKNIK MESIN FAKULTAS TEKNOLOGI INDUSTRl UNIVERSITAS ISLAM INDONESIA YOGYAKARTA 2010

 $\mathbf i$ 

## LEMBAR PENGESAHAN PEMBIMBING

# DESAIN DAN PEMBUATAN MODEL E-KIOSK INFORMASI AKADEMIK

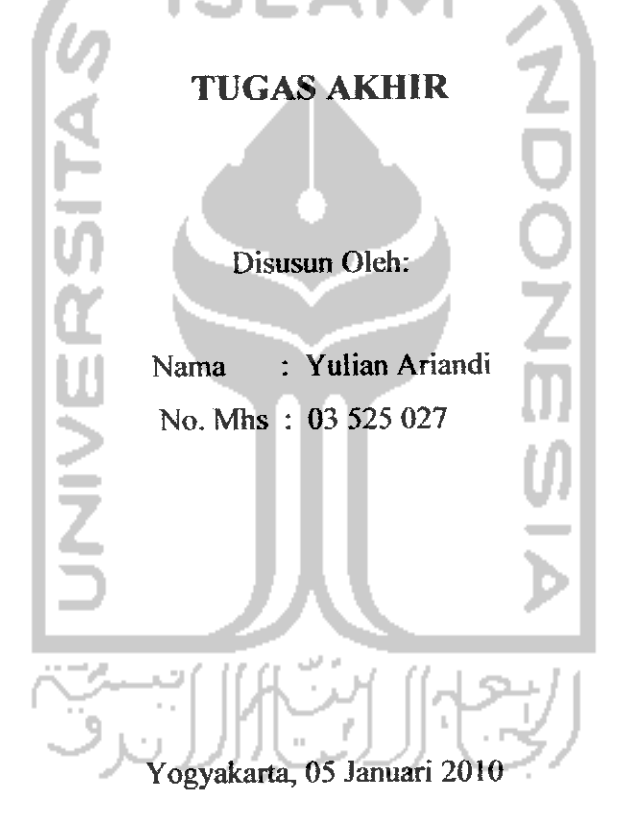

Menyetujui, Dosen Pembimbing Tugas Akhir

Muhammad Ridlwan, ST, MT

## LEMBAR PENGESAHAN PENGUJI

# DESAIN DAN PEMBUATAN MODEL E-KIOSK INFORMASI AKADEMIK

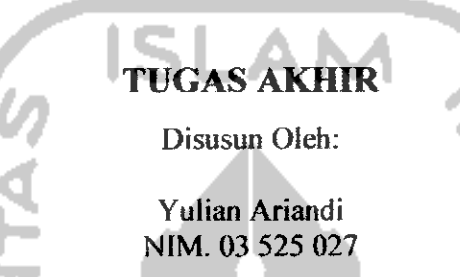

Telah dipertahankan di depan sidang penguji sebagai Salah Satu Syarat untuk Memperoleh Gelar Sarjana Teknik Mesin Fakultas Teknoiogi Industri Universitas Islam Indonesia.

Yogyakarta, Januari 2010

Tim Penguji,

- 1. Muhammad Ridlwan, ST, MT Ketua
- 2. Yustiasih Purwaningrum.ST, MT Anggota I
- 3. Agung Nugroho Adi. ST, MT Anggota II

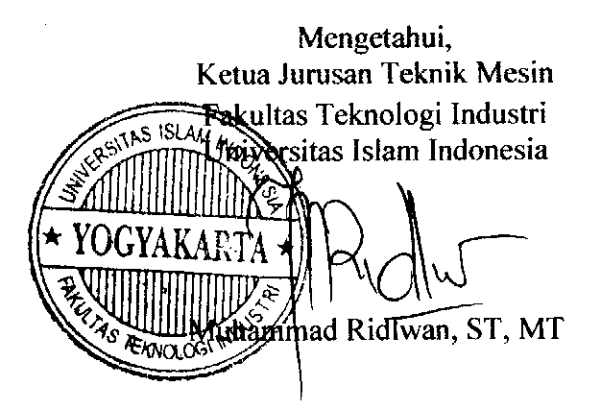

## **HALAMAN PERSEMBAHAN**

dengan segenap lahti dan hormatku,

kupersembabkan tugar akkir ini untuk:

IBU (Armaini, S.Pd) dan BAPAK (H. Jussil)

tercinta, yang selalu menyayangi, mencintai, membimbing dan mendoakan diriku

Yuria Ariani, S.I.Kom

didalam menggapai cita-cita bidup ini

terima kasih, kesempurnaanmu untuk melengkapi hidupku

seseorang yang selalu dibatiku,yang telah memberikan perhatian, cinta, kasih sayang dan

sebagian lesar wakitunya untukku (Dyak Aric Sulistya Puspitarioi, S.Poi)

my team sheet metal

Infan – Asiel, Dimas – Beck, Egyt – Gallagher

seluruh teman-teman seperjuangan Teknik Mesin UII '03 dan anal-anak LOW KOST

dan

semua teman-teman yang selalu membantu

dan mendukungku yang tak dapat kusebutkan satu-persatu,

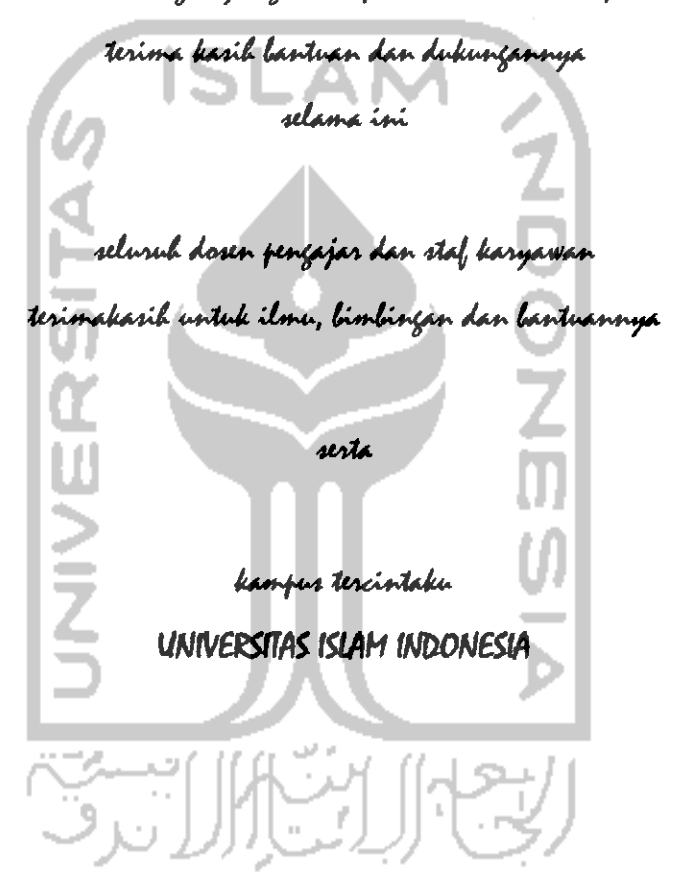

## HALAMAN MOTTO

" **Sesungguhnya sesudah kesulitan itu ada kemudahan, maka apabila kamu telah selesai (darisuatu urusan) kerjakanlah dengan sungguh-sungguh urusan yang lain. Dan hanyakepada Tuhanmu lah hendaknya kamu berharap "**

(Qs. AI Insyrah 6-8)

" **Apabila kamu tidak dapat memberikan kebaikan kepada orang lain dengan kekayaanmu, berilah mereka kebaikan dengan wajahmuyang berseri-seri diserlai**

> **akhlakyang baik** " (Nabi Muhammad. SAW)

**Nilaiseseorang itu ditentukan dari keberaniannya dalam memikul tanggungjawab,**

**mencintai hidup dan pekerjaannya "** (Kahlil Gibran)

**Halkecil membentuk suatu kesempurnaan, namun kesempurnaan bukanlah hal**

**yang kecil "**

(Demokritos)

Penyusun menyadari sepenuhnya bahwa penyusunan laporan Tugas Akhir ini masih banyak kekurangan dan kelemahan serta jauh dari kesempurnaan. Untuk itu, kritik dan saran yang membangun sangat diharapkan demi kesempurnaan laporan ini. Wassalamualaikum Wr. Wb.

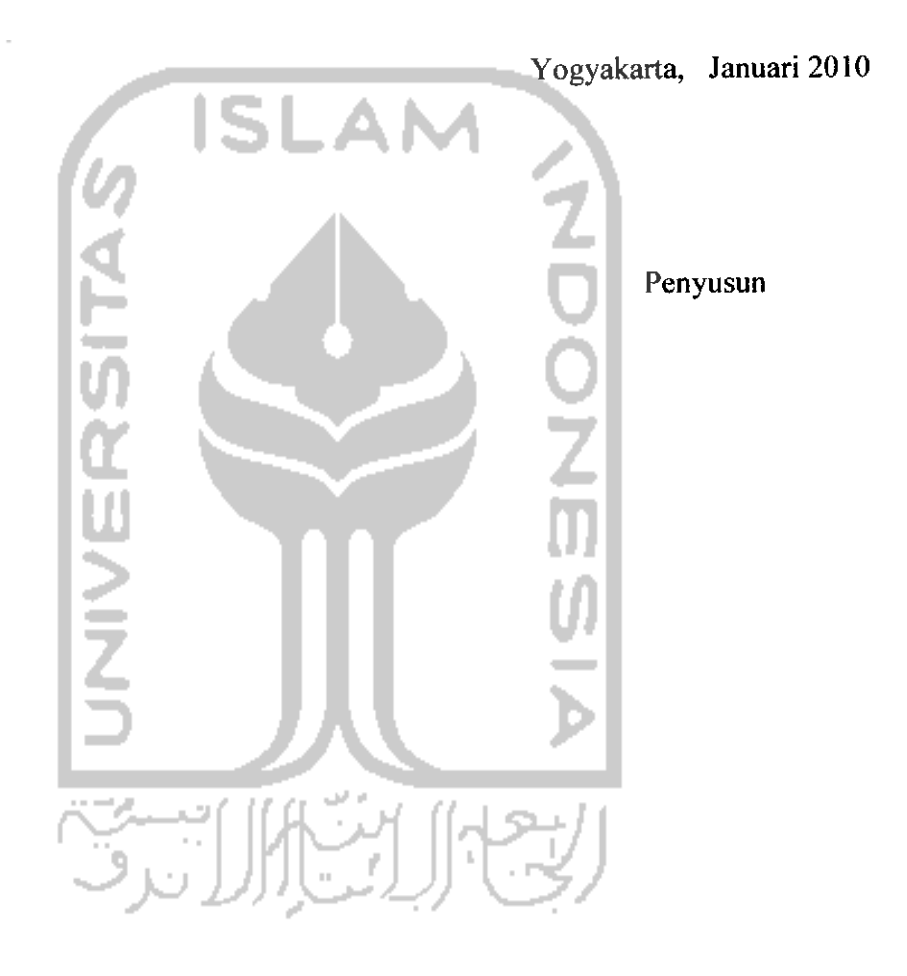

## *DAFTAR ISI*

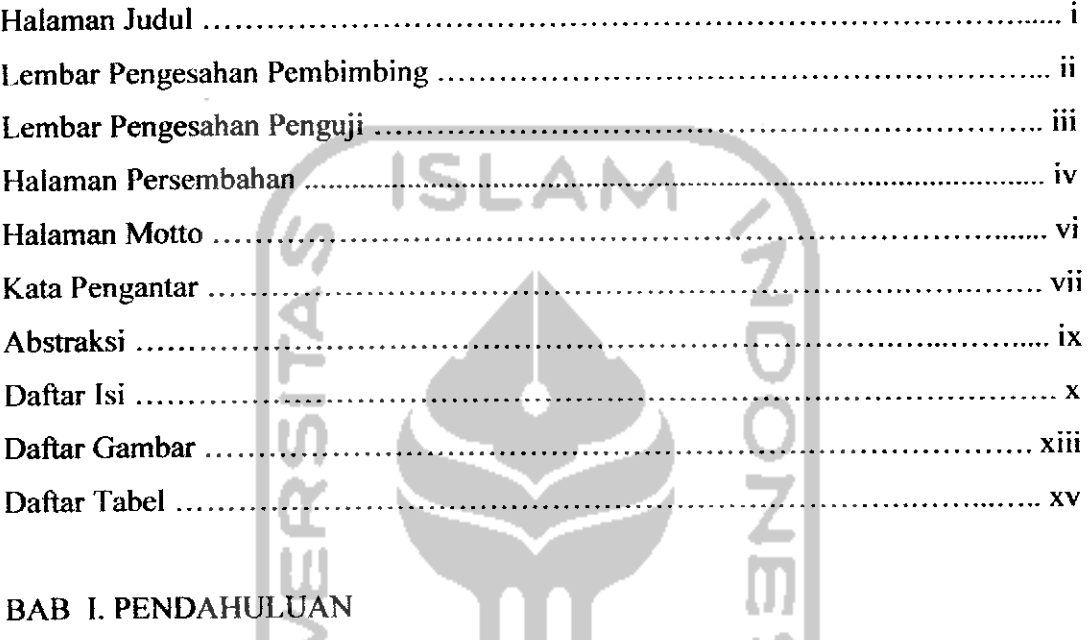

## BAB I. PENDAHULUAN

 $\mathbf{H}$ 

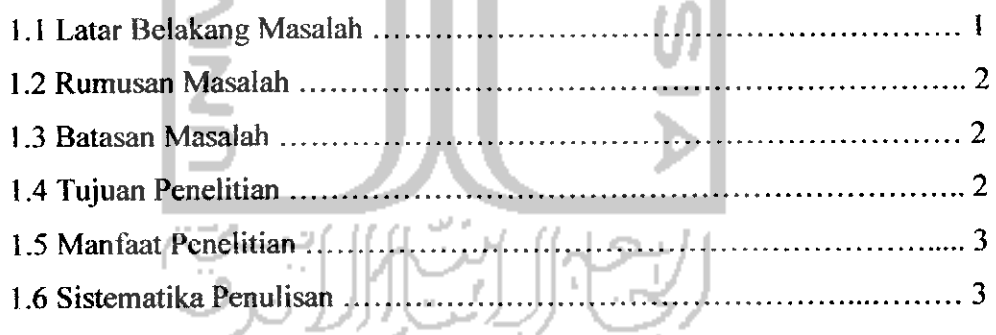

## BAB II. LANDASAN TEORI

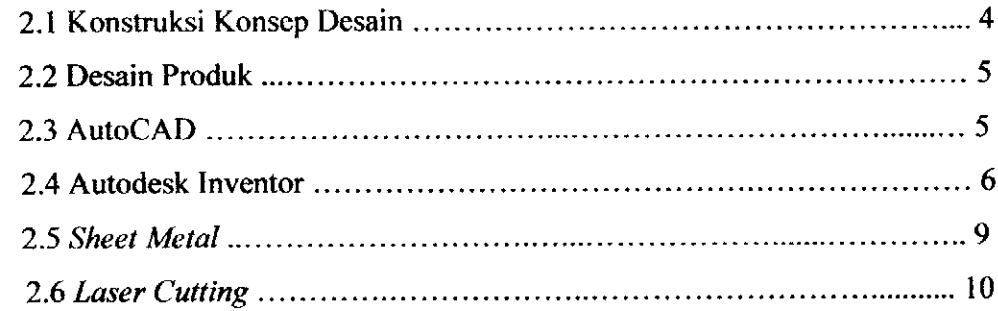

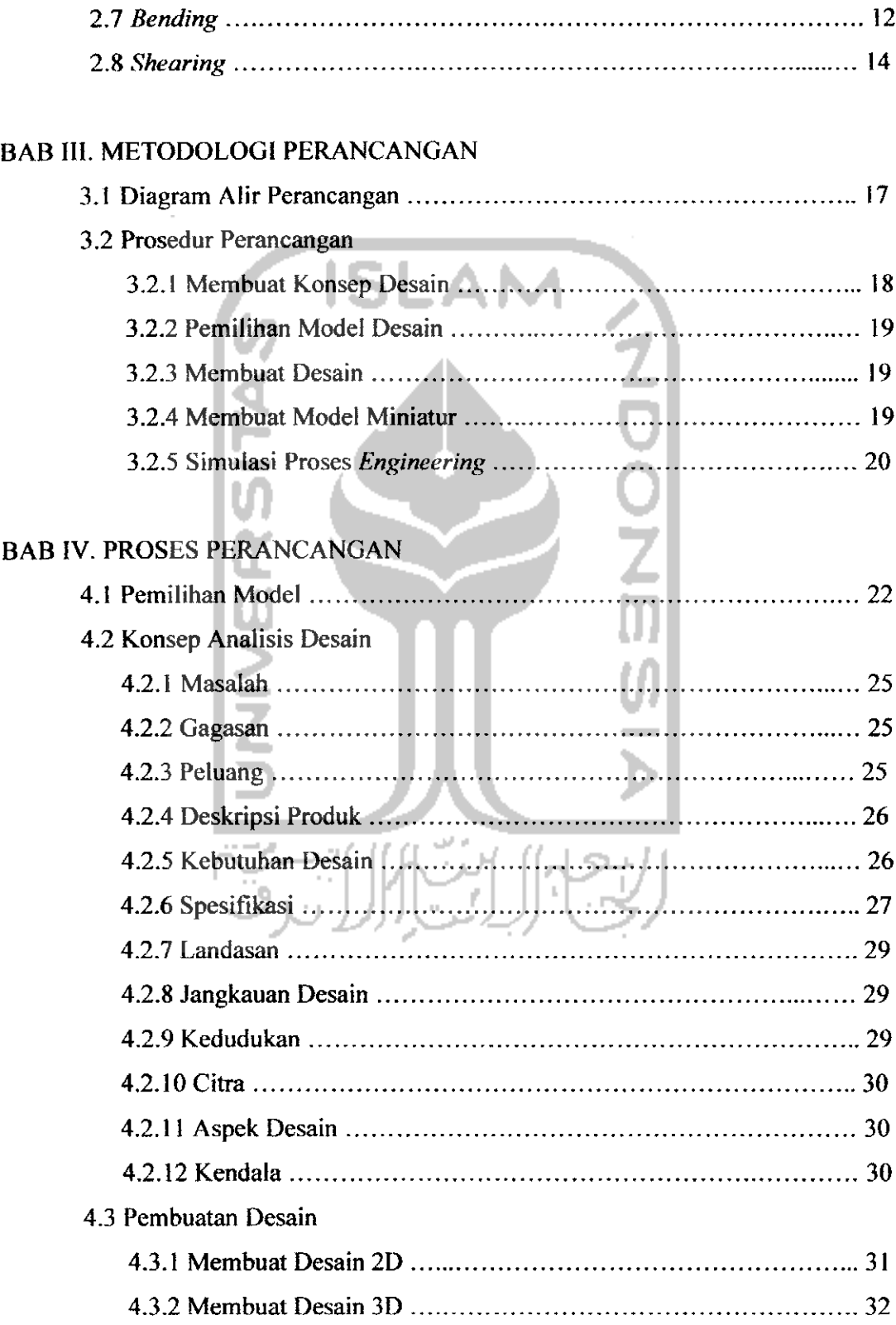

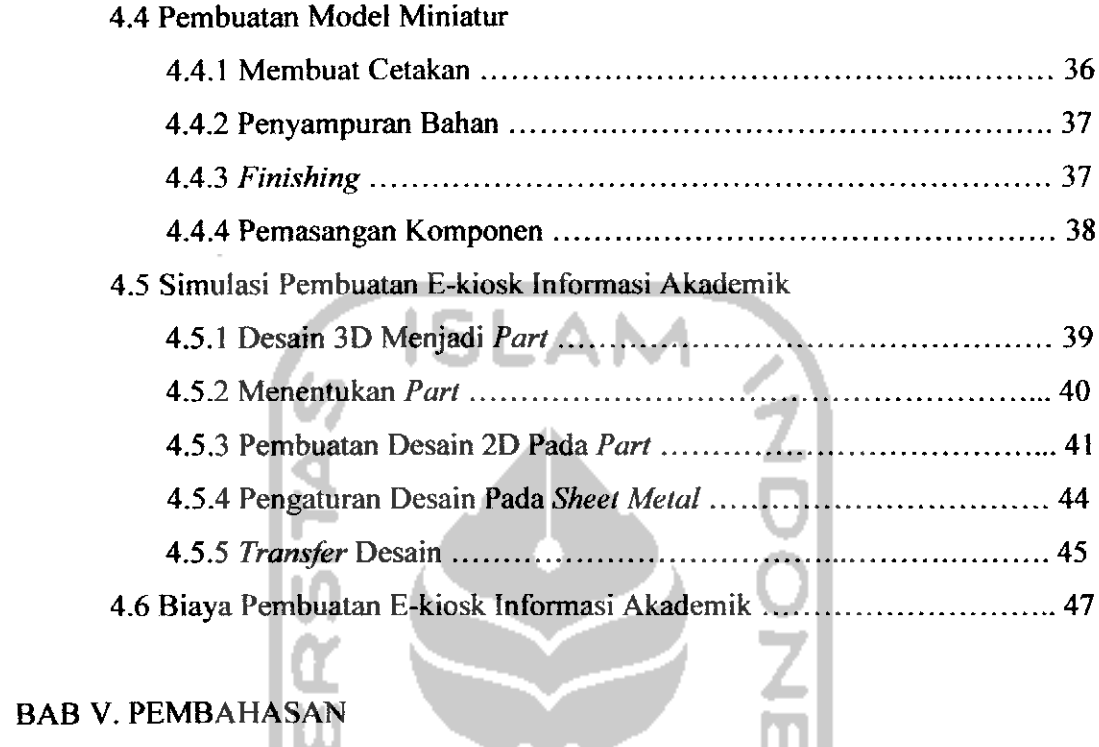

## BAB V. PEMBAHASAN

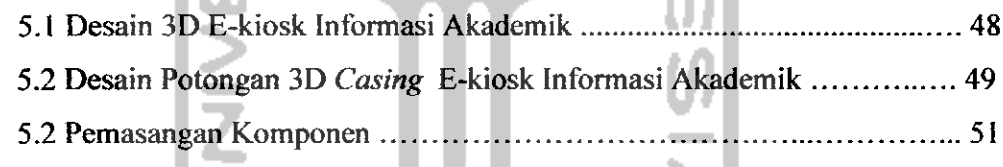

## BAB VI. PENUTUP

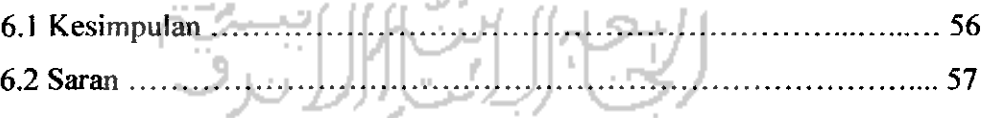

DAFTAR PUSTAKA LAMPIRAN

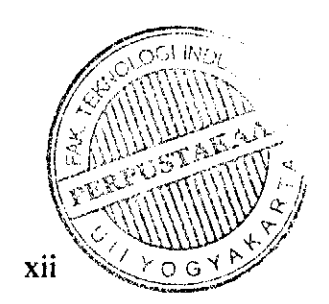

## DAFTAR GAMBAR

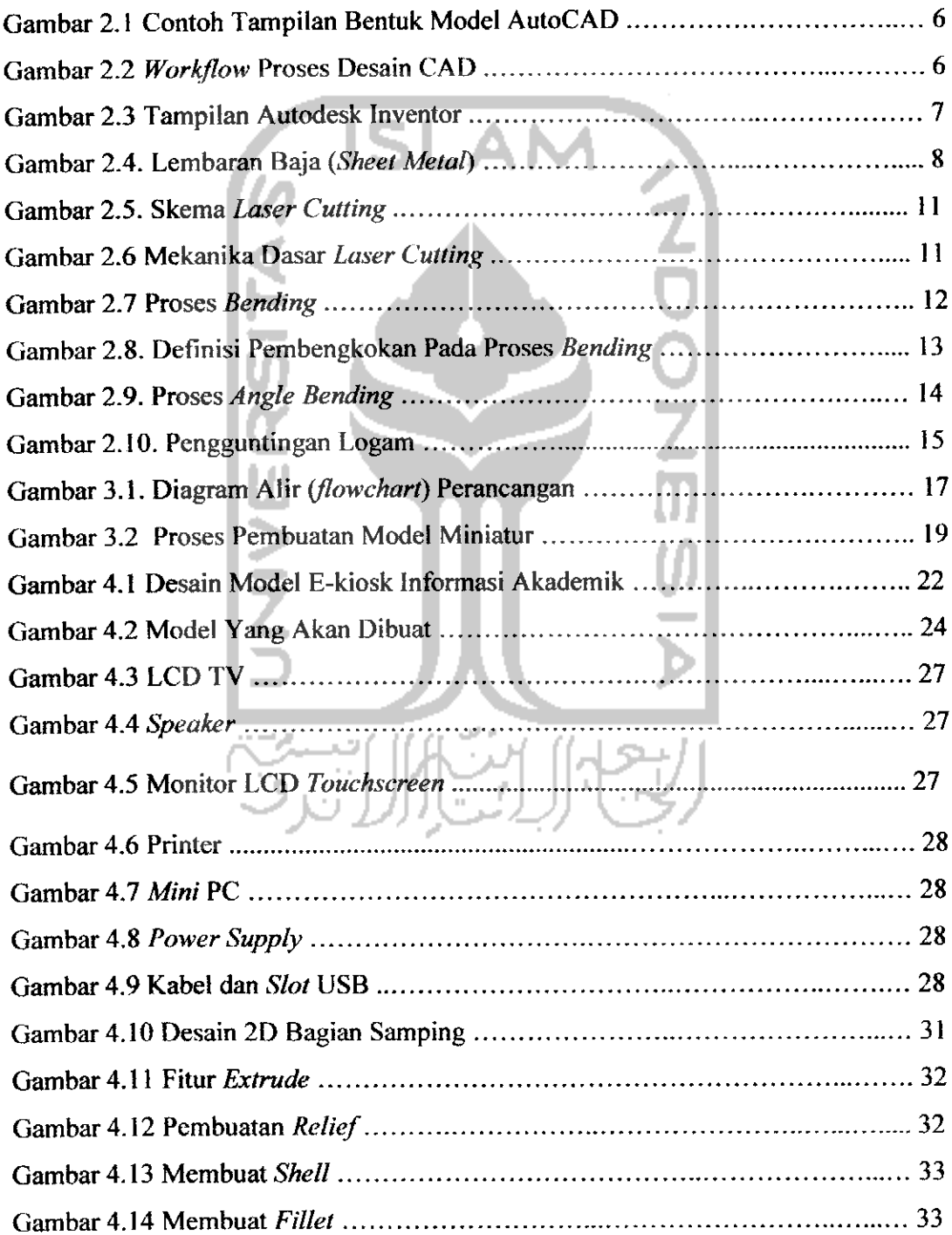

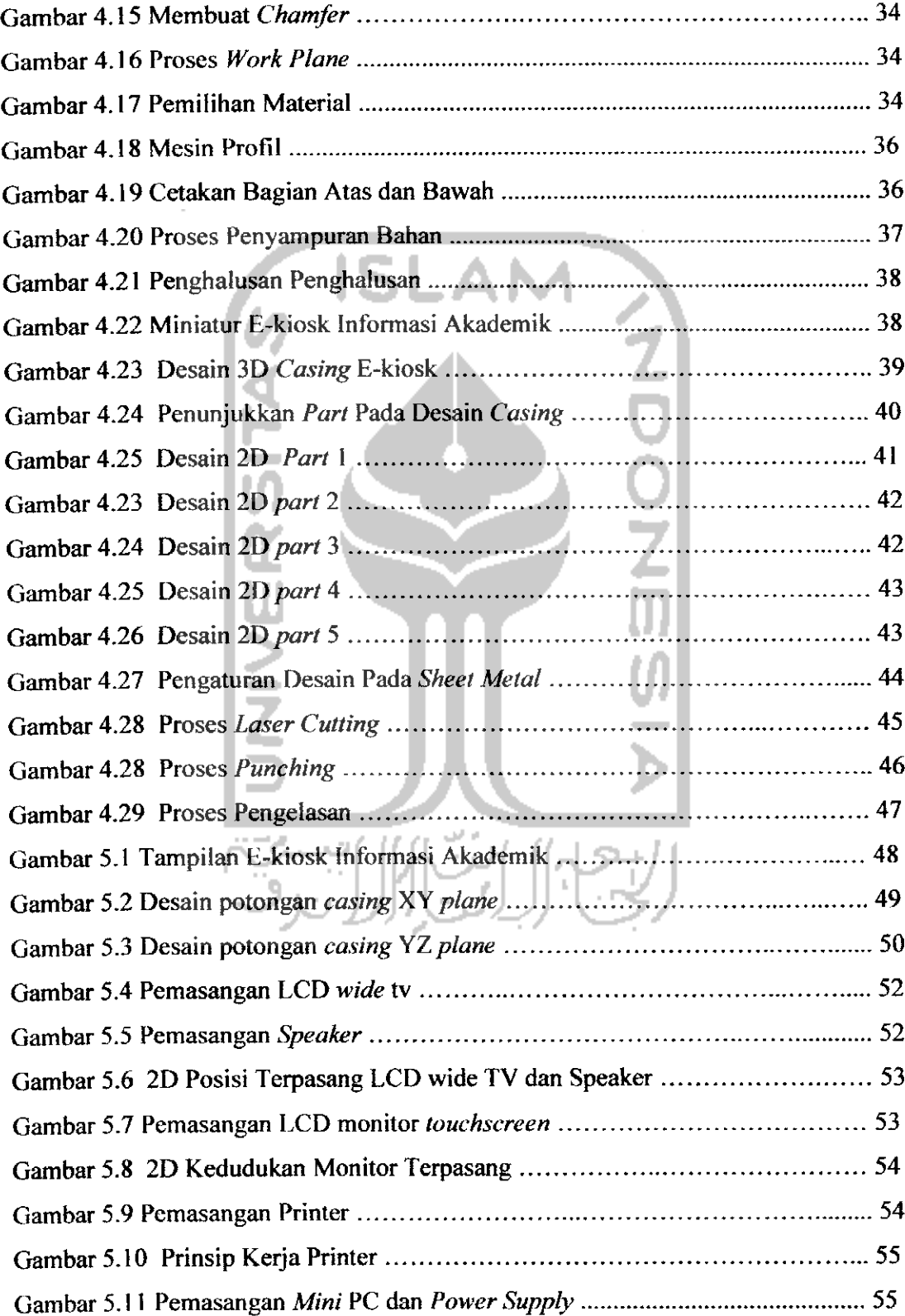

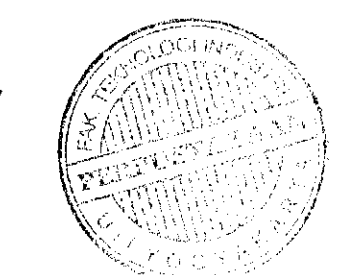

xiv

### *BAB <sup>I</sup>*

#### *PENDAHULUAN*

#### *M Latar Belakang*

Perkembangan dan kompleksitas kehidupan dunia dari waktu ke waktu semakin bertambah seiring meningkatnya kebutuhan manusia yang beragam. Salah satu kebutuhan manusia yang semakin meningkat yaitu kebutuhan akan informasi mengenai berbagai hal. Teknoiogi merupakan pendukung dari pemenuhan kebutuhan tersebut yang mengikuti perkembangan zaman. Seiring dengan pesatnya perkembangan teknoiogi, informasi pada saat ini dapat dengan mudah diperoleh. Sebagai contoh informasi dapat diperoleh melalui media televisi, koran bahkan lewat internet yang ruang lingkupnya tebih luas dan cepat. Penggunaan internet sebagai media mendapatkan informasi banyak digunakan oleh manusia dimanapun dan kapan saja, karena pemanfaatannya mendukung aktifitas seperti di tempat-tempat umum maupun di lingkungan kampus.

Penerapan penggunaan internet untuk memperoleh informasi yang terdapat di tempat-tempat umum biasanya berupa anjungan komputer. Tetapi dari berbagai macam model anjungan komputer berdasarkan survei di berbagai tempat umum **(mall, shoping center,** bandara, stasiun dan kampus), anjungan komputer ini masih kurang lengkap dikarenakan belum ada fasilitas printer di dalamnya. Sebagai contoh di lingkungan kampus Universitas Islam Indonesia khususnya Fakultas Teknoiogi Industri, kadang pengguna khususnya mahasiswa ingin mencetak file tugas atau informasi yang didapat dari anjungan tersebut dan dikarenakan anjungan komputer ini belum dilengkapi printer maka mahasiswa harus keluar dari lingkungan kampus untuk mencari rental komputer guna mencetak file atau informasi yang didapat.

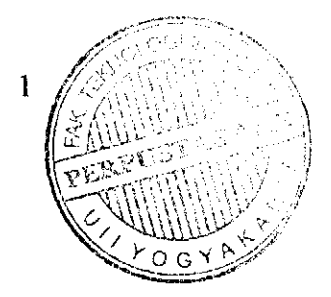

#### *1.5 Manfaat Tugas Akhir*

Manfaat tugas akhir ini adalah :

- a) Dapat memberikan gambaran tentang pentingnya desain dan pemodelan 3D sebelum membuat produk.
- b) Dapat mengaplikasikan secara optimal kegunaan dan fungsi **software** AutoCAD dan Autodesk Inventor dalam dunia industri.
- c) Bagi Jurusan Teknik Mesin Fakultas Teknoiogi Industri Universitas Islam Indonesia, desain yang dibuat dalam tugas akhir ini diharapkan bisa dimanfaatkan dan diwujudkan sebagai salah satu produk.

#### *1.6 Sistematika Penulisan*

Dalam sistematika penulisan tugas akhir ini diberikan uraian bab demi bab yang berurutan untuk mempermudah pembahasan. Pokok-pokok permasalahan dalam penulisan ini dibagi menjadi bagian awal, bab-bab dan bagian akhir. Bagian awal berisikan halaman judul, lembar pengesahan pembimbing, lembar pengesahan penguji, halaman persembahan, halaman motto, kata pengantar, abstraksi, daftar isi, daftar gambar dan daftar tabel. Bab I berisikan tentang latar belakang, rumusan masalah, batasan masalah, tujuan tugas akhir, manfaat tugas akhir dan sistematika penulisan. Bab II akan diberikan penjelasan secara terperinci mengenai teori-teori yang berhubungan dengan tugas akhir. Bab *III* berisikan tentang penjelasan diagram alir perancangan dan prosedur perancangan. Bab IV berisikan tentang pemilihan model, konsep analisis desain, proses pembuatan desain, proses pembuatan model miniatur dan simulasi pembuatan. Bab V berisi mengenai pembahasan detail desain. Bab VI merupakan penutup yang berisi kesimpuian dan saran untuk pengembangan penelitian selanjutnya. Bagian akhir berisikan daftar pustaka dan lampiran.

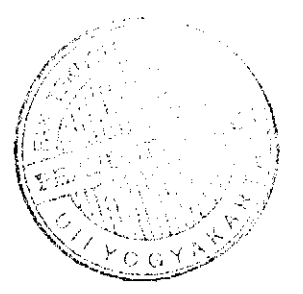

### *BAB II*

#### *LANDASAN TEORI*

#### 2.1 Kontruksi Konsep Desain

Konstruksi konsep desain meliputi 15 unsur pendukung (Palgunadi, 2008), konsep disain serta bahasannya tersebut antara lain :

- a) Masalah **(Problem),** masalah yang akan dipecahkan.
- b) Gagasan (Idea), ide solusi masalah.
- c) Peluang **(Opportunity),** peluang paling menguntungkan atau bermanfaat.
- d) Deskripsi Produk **(Product Descriptions),** penjelasan produk yang akan dibuat.
- e) Sasaran **(Target),** sesuatu yang akan dicapai.
- f) Kebutuhan **(Requirement),** sesuatu yang diminta ada pada produk.
- g) Kriteria (Criteria), syarat yang harus dipenuhi produk.
- h) Spesifikasi **(Spesification),** syarat spesifik yang harus dipenuhi.
- i) Landasan **(Base),** sasaran dalam landasan desain.
- j) Jangkauan **(Range),** komponen-komponen yang harus di desain atau wilayah desain.
- k) Kedudukan **(Position),** posisi dalam peta konstelasi.
- 1) Citra **(Image),** citra yang ditampilkan produk.
- m) Pendekatan **(Approach),** cara atau pendekatan dalam merealisasikan desain.
- n) Aspek Desain **(Design Aspect),** aspek-aspek yang mempengaruhi.
- o) Kendala **(Barrier),** kesulitan yang mungkin dihadapi.

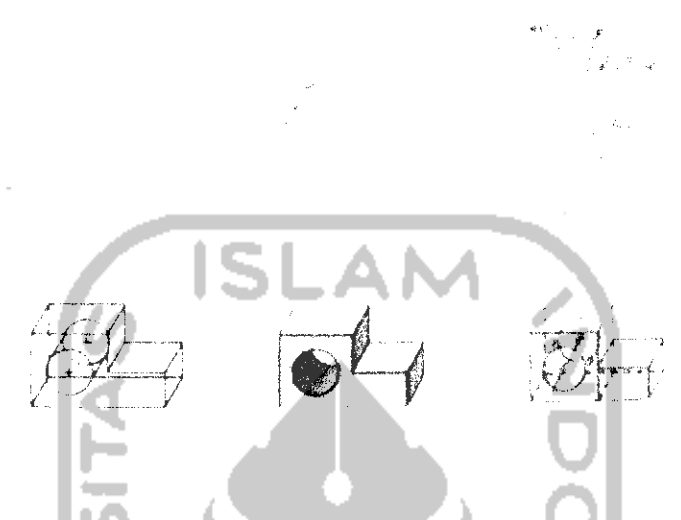

*Gambar 2.1 Contoh Tampilan Bentuk Model AutoCAD*

Prinsip dasar dari teori CAD terdiri dari dua buah data yaitu data geometri dan data non geometri. Data geometri yaitu data yang terdiri dari garis **(line),** kurva **(curve),** titik **(node)** yang secara bersama mewakili bentuk geometri. Sedangkan data non geometri adalah data yang berupa daftar komponen, nomor gambar, kedua jenis data ini dapat memberi informasi produk yang akan dibuat. (Puspaputra, 2005)

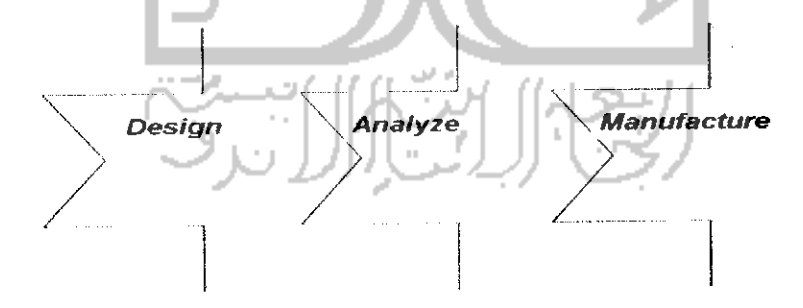

*Gambar* 2.2 **Workflow** Proses *Desain CAD*

#### *2.4 Autodesk Inventor*

Autodesk Inventor adalah salah satu **software** CAD yang dikeluarkan oleh perusahaan Autodesk yang ditujukan untuk para mahasiswa perguruan tinggi dibidang rekayasa desain dan kontruksi untuk membuat **digitalprototyping.** Autodesk Inventor dilengkapi dengan beberapa fasilitas yang memudahkan penggunanya untuk berkreasi dan berimprovisasi dalam proses pendisainan maupun pemodelan sampai pada tahapan simuiasi dan animasi. Gambar 2.3 adalah tampilan dari **software** Autodesk inventor.

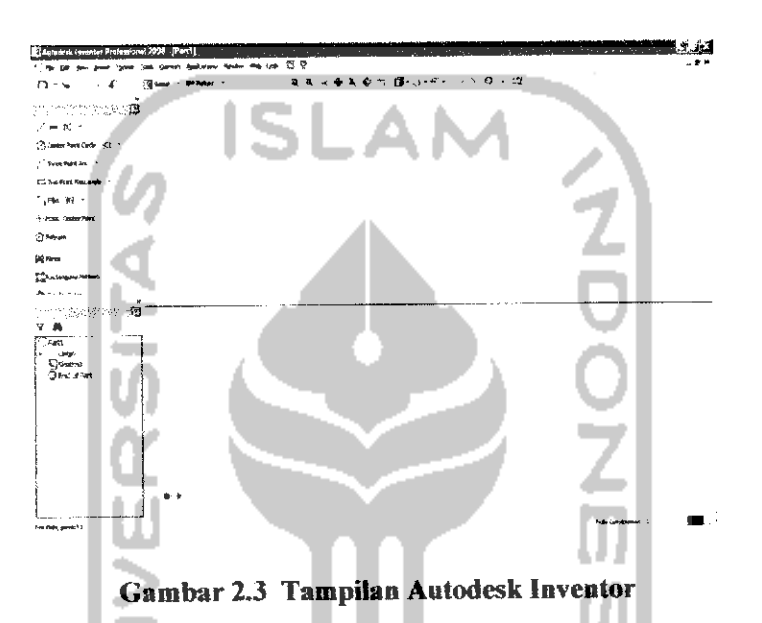

Autodesk Inventor dilengkapi dengan kemampuan untuk dapat menytmpan file dalam beberapa format internasional seperti IGES, STP, DWG dan bisa

dilanjutkan di Autodesk Inventor ini begitupun sebaliknya.

Autodesk Inventor juga merupakan **software** CAE **(Computer Aided Engineering)** karena dilengkapi dengan fasilitas **stress analysis** untuk menghitung **finite element.** Untuk membuat simuiasi dengan **properties** yang sama dengan kondisi sebenarnya dapat digunakan dengan fasilitas **dynamic simulations** (Autodesk. Inc, 2007)

Fungsi dan keistimewaan yang dimiliki software Autodesk Inventor, antara lain yaitu:

a) Dengan cepat membuat desain yang rumit dari sketsa yang ada dengan menggunakan tools desain.

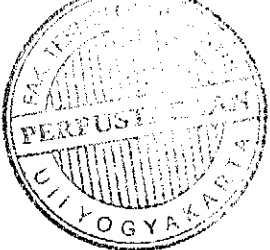

- b) Dapat dengan mudah dan cepat membuat **assembly** dari **file part** yang sudah dibuat dengan cara menggabungkannya dengan **constraint.**
- c) Dapat membuat desain-desain baru dari 2D yang kemudian dilanjutkan langsung ke desain model 3D.
- d) Dapat membuat**file drawing** dari **part** yang sudah dibuat dengan mudah, dan menampilkannya sesuai dengan bentuk yang ada dalam gambar teknik.
- e) Dapat membuat presentasi produk yang sudah dibuat dalam format video **(avi).**

## 2.5 **Sheet Metal**

**Sheet metal** adalah baja yang dibentuk menjadi potongan-potongan tipis dan datar. **Sheet metal** ini adalah salah satu dari bentuk-bentuk dasar yang digunakan dalam pengerjaan logam **(metalworking),** memiliki sifat dapat dipotong dan dibentuk dalam berbagai macam bentuk yang berbeda.

Ketebalan dapat bervariasi secara signifikan. Potongan yang sangat tipis disebut dengan **foil** atau **leaf dm** potongan yang lebih tebal dari 6 mm (0.25 inchi) disebut dengan plat. **Sheet metal** atau yang disebut juga dengan lembaran baja terdiri dari potongan datar **(flat pieces)** dan potongan gulungan **(coiled strip),** gambar 2.4 adalah contoh lembaran baja **(sheet metal).**

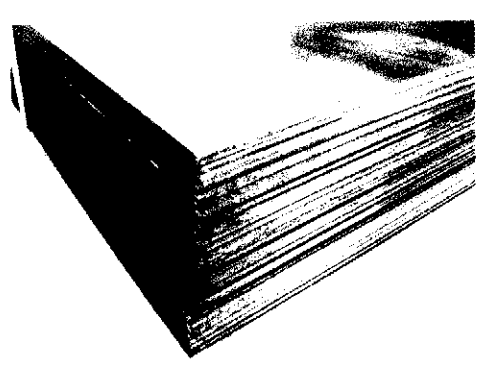

Gambar 2.4 Lembaran Baja **(Sheet Metal)**

Terdapat banyak jenis logam yang berbeda dan dapat dibuat menjadi **sheet metal** seperti aluminium, kuningan, tembaga, baja lunak, timah, nikel dan titanium. Untuk dekoratif menggunakan perak, emas, dan platinum. **Sheet metal** banyak di aplikasikan dalam dunia industri seperti industri otomotif, pesawat, militer, bangunan dan juga medis.

#### • *Mild Steel*

## **Mild steel** adalah bentuk yang paling umum dari baja karena harganya relatif rendah, sementara itu memberikan sifat-sifat material yang dapat diterima untuk banyak aplikasi. Sifat-sifat **mild steel** antara lain **high strength, high stiffnes, high toughness,** mudah dibentuk, mudah dilas dan mudah didaur ulang.

ISLAM

**Mild steel** mengandung 0.16 - 0.29 % karbon, oleh sebab itu tidak rapuh atau ulet. **Mild steel** mempunyai kekuatan tarik relatif rendah, tetapi murah dan lunak. Kekerasan permukaan **mild steel** dapat ditingkatkan melalui proses **carburizing.** Hal ini sering digunakan bila dalam jumtah besar baja diperlukan, misalnya sebagai struktur baja. Kepadatan **mild steel** adalah sekitar 7,85 g/cm3 dan **Young modulus** adalah 210.000 MPa. (Oberg, 2004).

## 2.6 **Laser** *Cutting*

Teknoiogi **laser** telah diaplikasikan terhadap berbagai bidang antara Iain peralatan elektronik, informasi teknoiogi, kedokteran, pengobatan, industri, hiburan, dan militer. Kehadiran **laser** membawa perubahan besar di dalam dunia industri, karena memiliki kemampuan untuk memotong beragam material yang sangat luas.

**Laser cutting** adalah suatu teknoiogi yang menggunakan **laser** untuk memotong material dan secara khusus di aplikasikan untuk industri manufaktur. Dari gambar 2.5 di jelaskan bahwa **laser cutting** bekerja dengan mengarahkan atau memfokuskan tenaga **laser** yang diprogram dari komputer, kemudian dipantulkan oleh **mirror** dan difokuskan oleh lensa^optik ke dalam **nozzle** setelah melewati

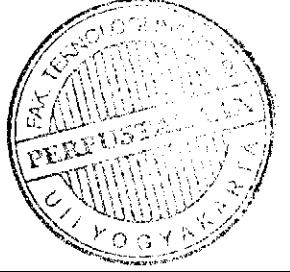

Kelebihan laser cutting dibandingkan dengan mechanical cutting adalah hasil potong lebih bersih dan rapi, tingkat akurasi tinggi, waktu kerja lebih cepat, pengerjaan lebih fleksibel, cara kerja lebih sederhana, temperatur rendah, tidak ada kontak maupun tekanan pada material, tingkat perubahan pada material sangat rendah. Material yang dapat dipotong oleh **laser cutting** antara Iain **acrylic, foam, cardboard, fabrics, delrin, glass, fibre, foil** dan **leather.** Sedangkan material yang tidak dapat dipotong dengan **laser cutting** antara lain PVC dan material lainnya yang mengandung **chlorine, vinyl, glass,fiberglass, printed circuit board, carbonfiber.**

#### 2.7 **Bending**

**Bending** adalah proses deformasi secara plastis dari logam terhadap sumbu linier dengan hanya sedikit atau hampir tidak mengalami perubahan perubahan luas permukaan. **Bending** menyebabkan logam pada sisi luar sumbu netral mengalami tarikan, sedangkan pada sisi lainnya mengalami tekanan. Pada gambar 2.7 adalah bentuk proses **bending.**

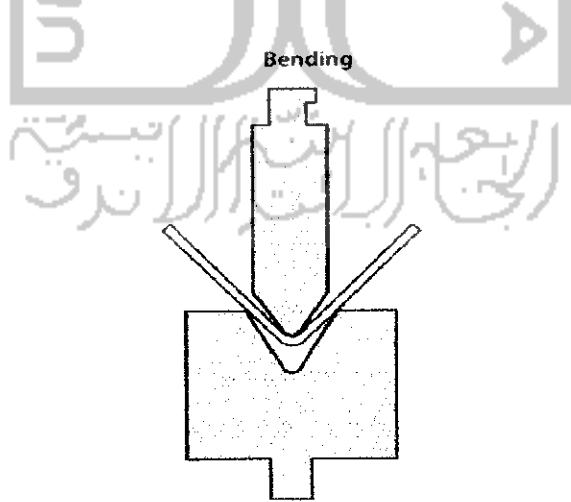

Gambar 2.7 Proses **Bending**

Keterangan :

- **eu =** Perentangan melingkar pada permukaan atas
- $e_h$  = Pengkerutan pada bagian bawah
- $R =$  Jari-jari lengkung
- $h =$  Tebal
- **Angle Bending**

**Angel bending** atau pembentukan rentang adalah proses pembentukan dengan menggunakan gaya tarik utama sedemikian sehingga bahan tertarik pada peralatan atau blok pembentuk.

ISLAM

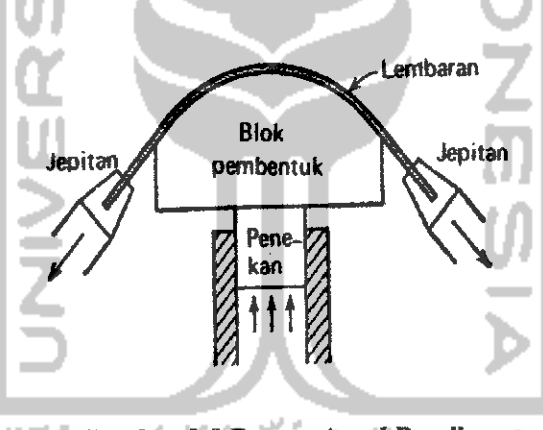

Gambar 2.9 Proses *Angel Bending* 

Peralatan pembentukan rentang pada dasarnya terdiri atas cakram pengendali hidraulis (biasanya vertikal) yang menggerakkan penumbuk atau balok pembentuk dan dua buah penjepit untuk mencekram ujung lembaran. Pada pembentukan rentang tidak ada cetakan negatif **(female)** yang digunakan. Pencengkeram dapat digerakkan sedemikian hingga gaya-gaya tarik selalu segaris dengan pinggiran lembaran yang tidak ditumpu atau lembaran tetap, sehingga diperiukan jari-jari yang besar untuk mencegah terjadinya sobekan pada lembaran yang dijepit. (Dieter, 1988).

#### 2.8 **Shearing**

**Shearing** atau pengguntingan adalah pemisahan logam dengan dua buah pisau yang bergerak. Pada pengguntingan logam yang bersentuhan dengan pisau akan mengalami deformasi plastis, hingga terjadi retak awal. Retak awal kemudian merambat ke dalam hingga terjadi pemisahan sempuma. Kedalaman untuk menghasilkan pengguntingan sempuma tergantung pada keliatan bahan. Kedalaman tersebut untuk bahan-bahan getas hanyalah bagian kecil dari tebal keseluruhan, sedangkan untuk bahan yang sangat liat mungkin lebih besar.

Celah antar pisau merupakan variabei yang penting pada proses pengguntingan. Dengan celah yang tepat maka retakan yang mulai terjadi dipinggiran pisau akan menjalar melalui logam dan bettemu disekitar pertengahan tebal, sehingga diperoleh permukaan potong yang halus (Gambar 2.10 a). Celah yang tidak mencukupi akan menghasilkan patahan yang kasar (Gambar 2.10 b) sedangkan dengan celah yang terlalu besar, maka pada pinggiran potong akan terbentuk gerigi (Gambar 2.10 c). Pinggiran pemotong yang tumpul juga meningkatkan kecendrungan terjadinya gerigi. Tinggi gerigi bertambah besar dengan bertambahnya celah dan keuletan logam. Mutu tepi potongan mempengaruhi kemampuan bentuk benda dan pengendalian celah sangat penting. Lebar celah biasanya 2 hingga 10 persen dari lebar lembaran, makin tebal lembaran maka celah akan semakin besar.

ب′لت!الل⊥ندا<sup>ف</sup>

#### *BAB III*

## *METODOLOGl PERANCANGAN*

Bab III menjelaskan diagram alir perancangan serta prosedur pelaksanaan, yang terdiri dari konsep desain, pemilihan model, pembuatan desain, pembuatan miniatur dan tahapan proses **engineering.** Alat dan bahan yang digunakan dalam proses pembuatan miniatur, turut dituliskan pada bagian akhir bab ini.

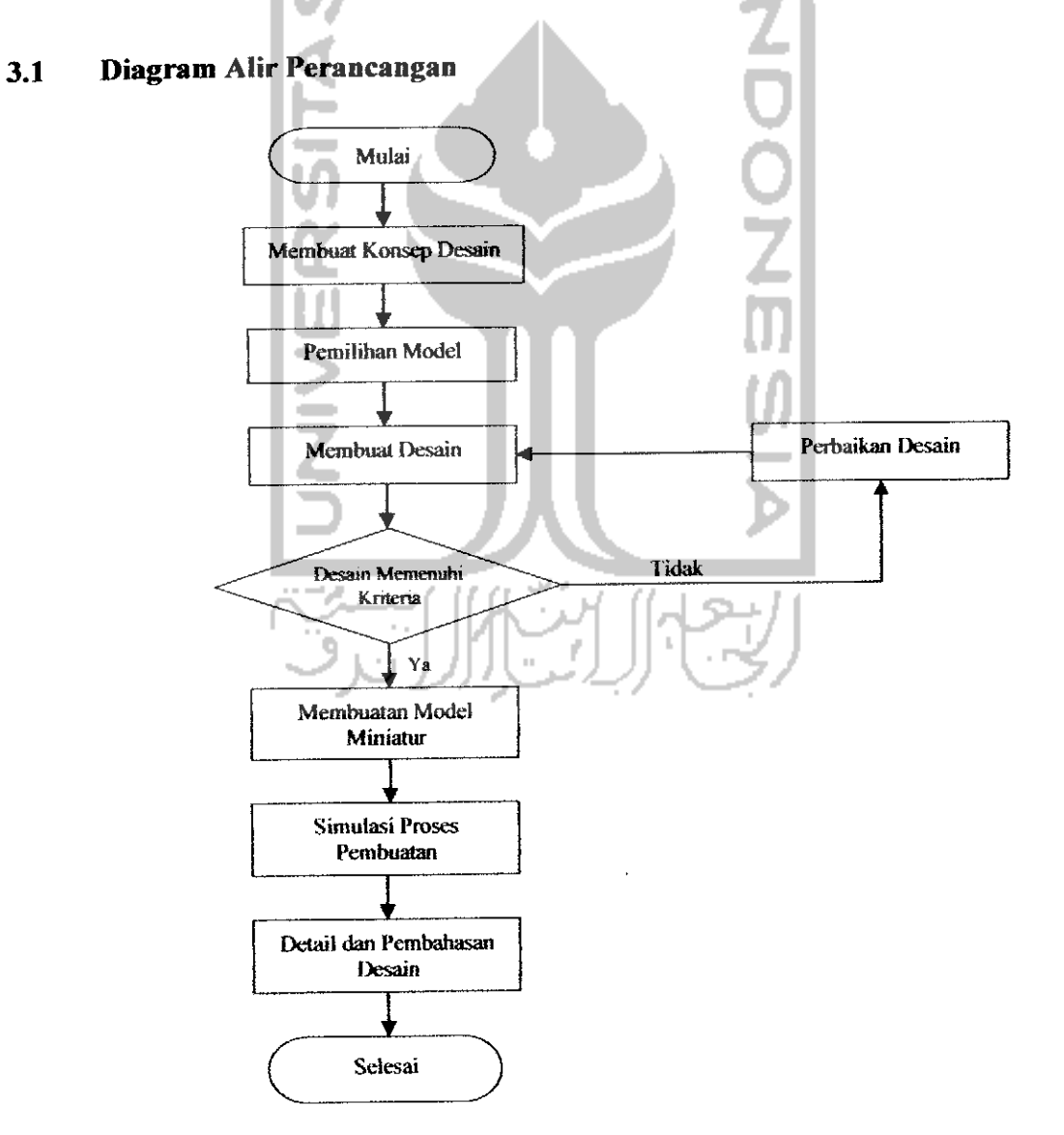

Gambar 3.1 Diagram Alir Perancangan

#### 3.2.2 *Pemilihan Model*

Setelah mendapatkan data dan sketsa gambar hasil dari konsep desain tahap awal tersebut dibuat desain 3D dan dipilih model yang memenuhi kriteria yang telah ditentukan dengan skala prioritas. Metode yang digunakan adalah matrik acuan dengan cara pemberian poin pada setiap kriteria mulai dari fungsi utama sampai poin terkecil. Pada prinsipnya metode ini memberikan cara untuk menilai (dengan memberi bobot angka) pada setiap model dan kriteria-kriteria yang memenuhi keinginan pengguna.

#### 3.2.3 *Membuat Desain*

Setelah model ditentukan dari hasil matrik acuan, maka dari hasil yang didapat model tersebut mulai dibuat desain detailnya. Dimulai dari menyempurnakan bagian-bagian yang sebelumnya belum sempuma maupun yang belum dibuat diawal desain pemodelan seperti warna dasar, jenis pintu printer, bagian belakang **(ventilasi)** dan bagian bawah (alas). Pada tahap membuat desain detail ini antara lain membuat desain 2D dan diteruskan ke desain 3D dan desain detail, yang selanjutnya dilakukan ke pembuatan model miniatur.

#### *3.2.4 Membuatan Model Miniatur*

Pada pembuatan model miniatur telebih dahulu dilakukan pengukuran dimensi untuk ukuran cetakan, setelah penentuan ukuran lalu ke proses pembuatan cetakan yang dibentuk oleh mesin profil dan disesuaikan dengan bentuk yang diinginkan. Kemudian cairan yang sudah dicampur dituang ke dalam cetakan yang sudah dibentuk. Proses pembuatan mode! miniatur e-kiosk informasi akademik ini dapat dilihat padagambar 3.2.

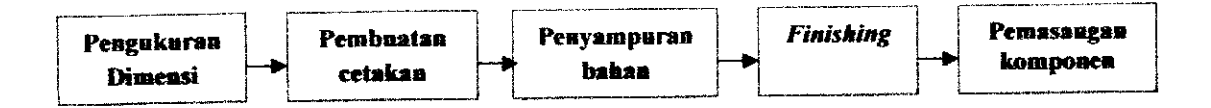

Gambar 3.2 Proses Pembuatan Model Miniatur

• Alat dan bahan

Dalam pembuatan model miniatur e-kiosk informasi akademik ini, digunakan beberapa jenis peralatan dan bahan yaitu :

| <b>Bahan</b>          | Alat           |  |
|-----------------------|----------------|--|
| Resin                 | Mesin profil   |  |
| Katalis               | Gunting        |  |
| Pigmen pewarna        | Lem alteco     |  |
| Acrylic               | Amplas         |  |
| Alumunium             | Spidol         |  |
| <b>Stiker</b> cutting | Penggaris      |  |
|                       | Cutter         |  |
|                       | Mesin bor      |  |
|                       | Mesin dinamo   |  |
|                       | Cat pilox      |  |
|                       | Kaleng bekas   |  |
|                       | Stick pengaduk |  |

*label 3.1 Bahan dan Alat Pembuatan Miniatur*

#### *3.2.5 Simuiasi Proses* **Engineering**

Proses **Engineering** meliputi lima proses antara lain yaitu **setting part** desain pada **sheet metal, transfer setting** desain pada **laser cutting,** proses **punching,** proses **bending,** dan **assembly**

Setelah proses perancangan dilakukan perlu adanya simuiasi proses **engineering** untuk mengetahui tahapan dalam proses produksi **sheet metal (mild steel)** berupa e-kiosk. Mulai dari tahap perancangan yang telah dibuat, selanjutnya proses setting desain pada material berupa pelat, setelah proses penyetingan desain selesai maka akan ditransfer ke mesin **laser cutting** yaitu proses permesinan **laser cutting** yang berfungsi untuk pemotongan plat material.

Langkah selanjutnya adalah proses **punching** yang berfungsi melubangi atau membuat **relief pada** bagian-bagian tertentu pada material seperti lubang, langkah selanjutnya yaitu proses **assembly** biasanya menggunakan las untuk penggabungan beberapa **part** dan **finishing** merupakan tahap akhir dari proses **engineering** yang biasanya dilakukan pengecatan jika dibutuhkan.

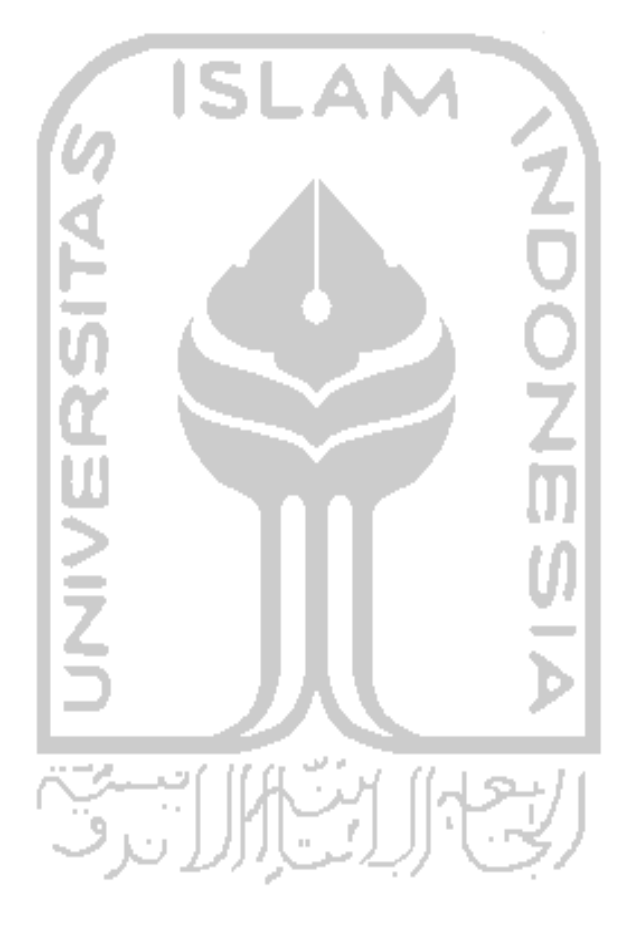

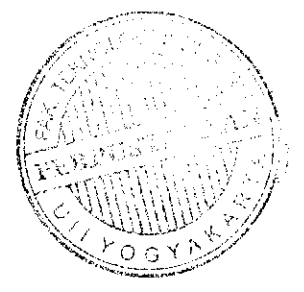

### BAB IV

### PROSES PERANCANGAN

Pada bab IV disini, dilakukan proses perancangan desain e-kiosk dengan beberapa tahapan yaitu pemilihan model, konsep analisis desain, pembuatan desain, pembuatan model miniature dan simuiasi proses pembuatan.

#### *4.1 Pemilihan Model*

Dalam pemilihan model e-kiosk informasi akademik, pembagian model yang akan dipilih berdasarkan kriteria yang telah ditentukan dengan skala prioritas. Kritcrianya terdiri dari desain, ukuran, fungsi, keamanan, kenyamanan, pembuatan dan perakitan. Metode yang digunakan adalah matrik acuan dengan cara pemberian poin pada setiap kriteria dari fungsi utama sampai kepada poin terkecil.

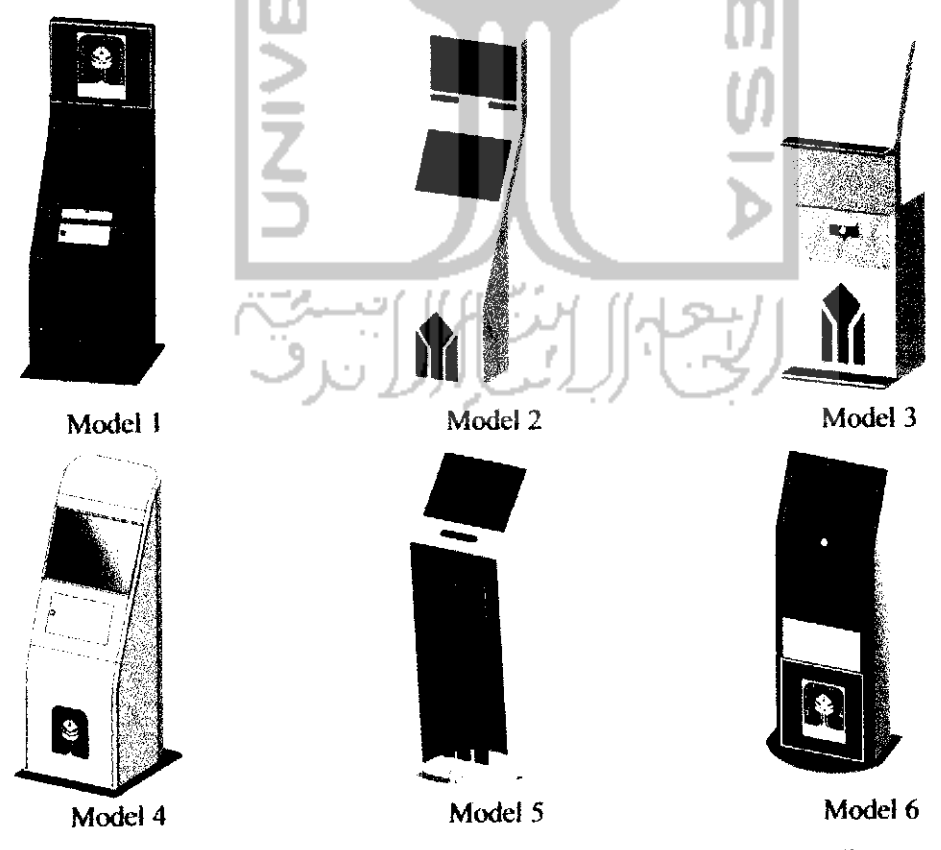

*Gambar* 4.1 Desain *Model* E-kiosk Informasi *Akademik*

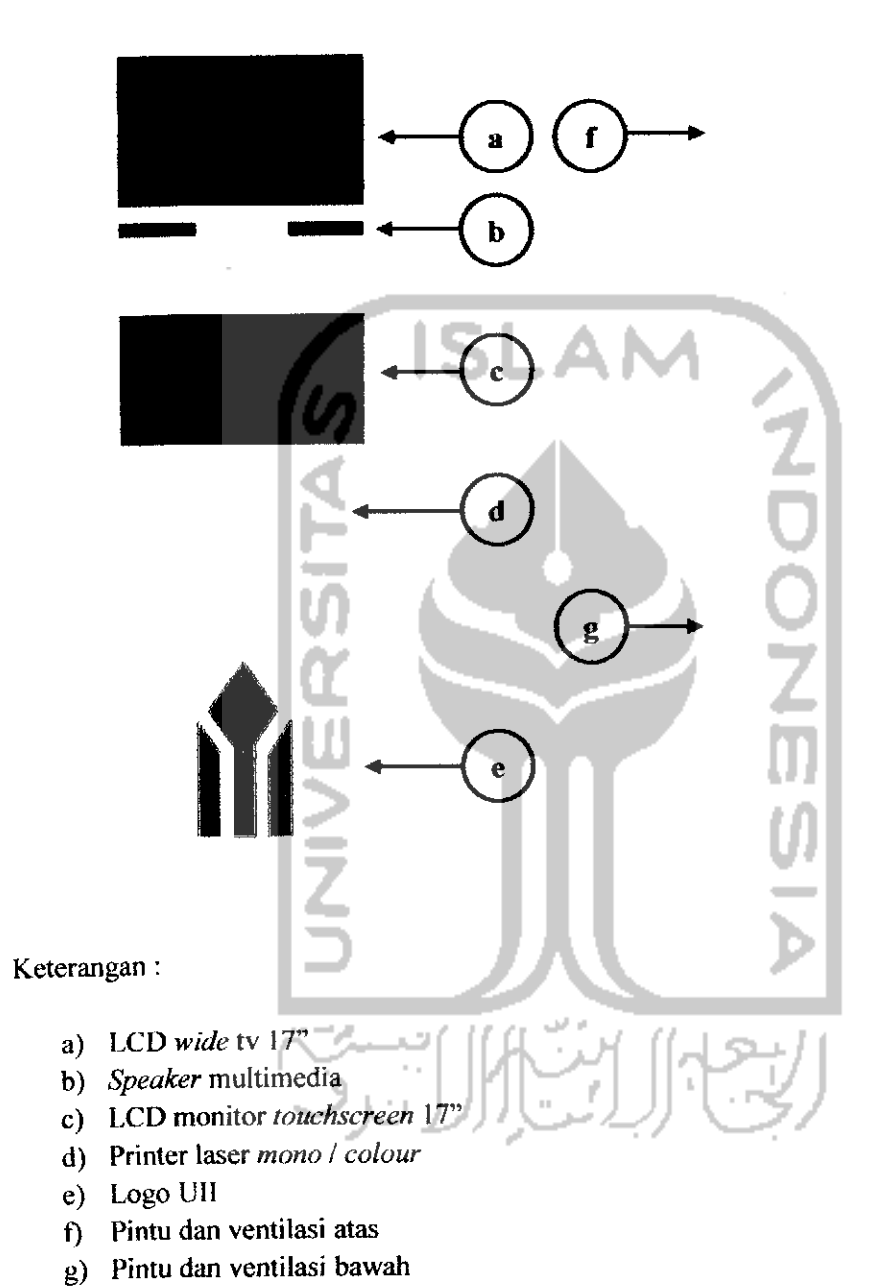

*Gambar 4.2 Model Yang Akan Dibuat*

Aspek kuantitatif

Jumlah jurusan yang ada di FTI UN berjumlah 5 ruangan, yang digunakan untuk ruangan dosen dan ruangan jurusan. Dapat diperkirakan seandainya seluruh ruangan jurusan yang ada di U1I menggunakan fasilitas e-kiosk ini, akan membutuhkan lebih dari 21 unit e-kiosk. Hal ini akan menjadi peluang usaha yang bisa dikelola oleh suatu pihak dan bisa dipasarkan ke perguruan tinggi yang ada di Yogyakarta maupun perguruan tinggi di seluruh Indonesia.

## 4.2.4 Deskripsi Produk **(Product Descriptions)**

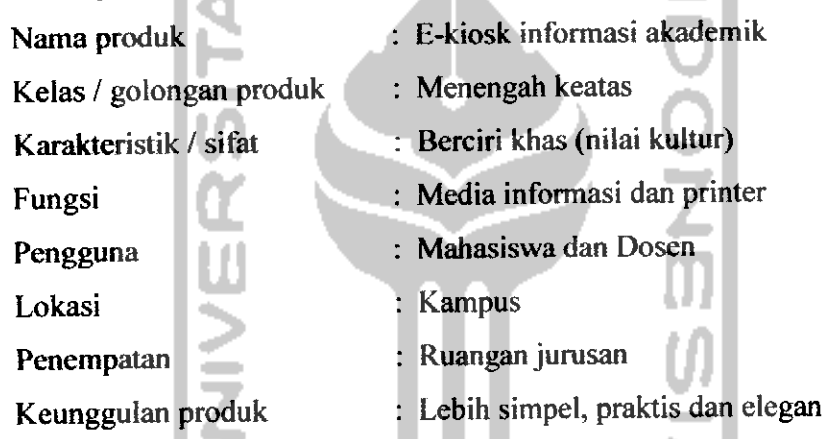

4.2.5 Kebutuhan Desain **(Requirement)',** berikut fasilitas yang tersedia pada e-kiosk informasi akademik diantaranya adalah :

- Mesin printer yang memudahkan bagi pengguna mencetak file langsung dari e-kiosk.
- Layar **touchscreen** yang dapat memudahkan pengguna untuk mengoperasikan program komputer.
- Slot USB yang dapat memudahkan pengguna saat membuka dan menyimpan file yang dimiliki dengan menggunakan**flashdisk.**

4.2.6 Spesifikasi **(Spesification);** berikut spesifikasi komponen utama yang harus dipenuhi, antara lain :

• LCD Wide TV 17"

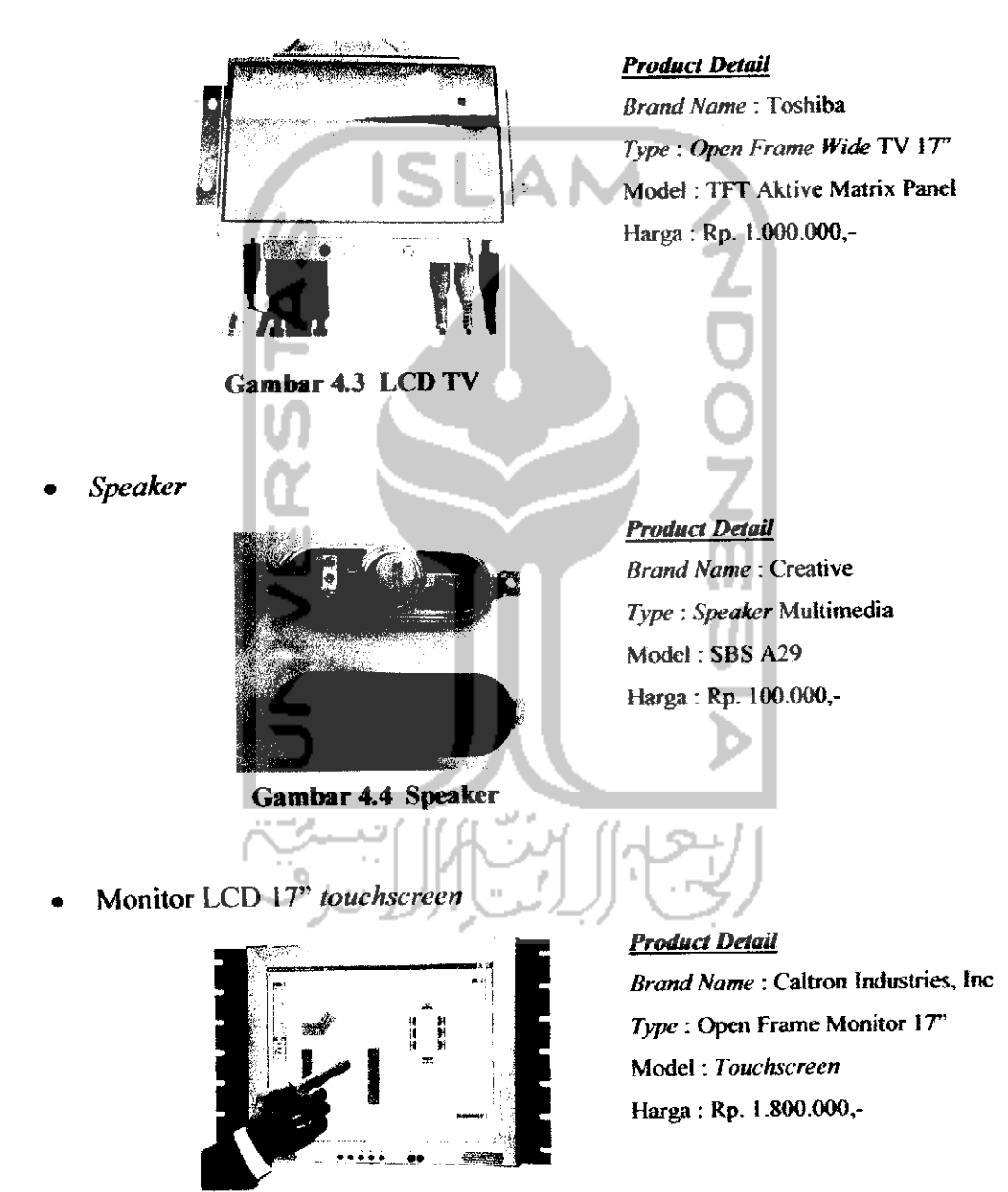

*Gambar 4.5 Monitor* LCD **Tochscreen**

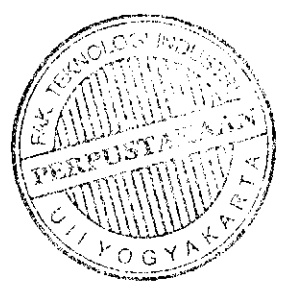

Printer  $\bullet$ 

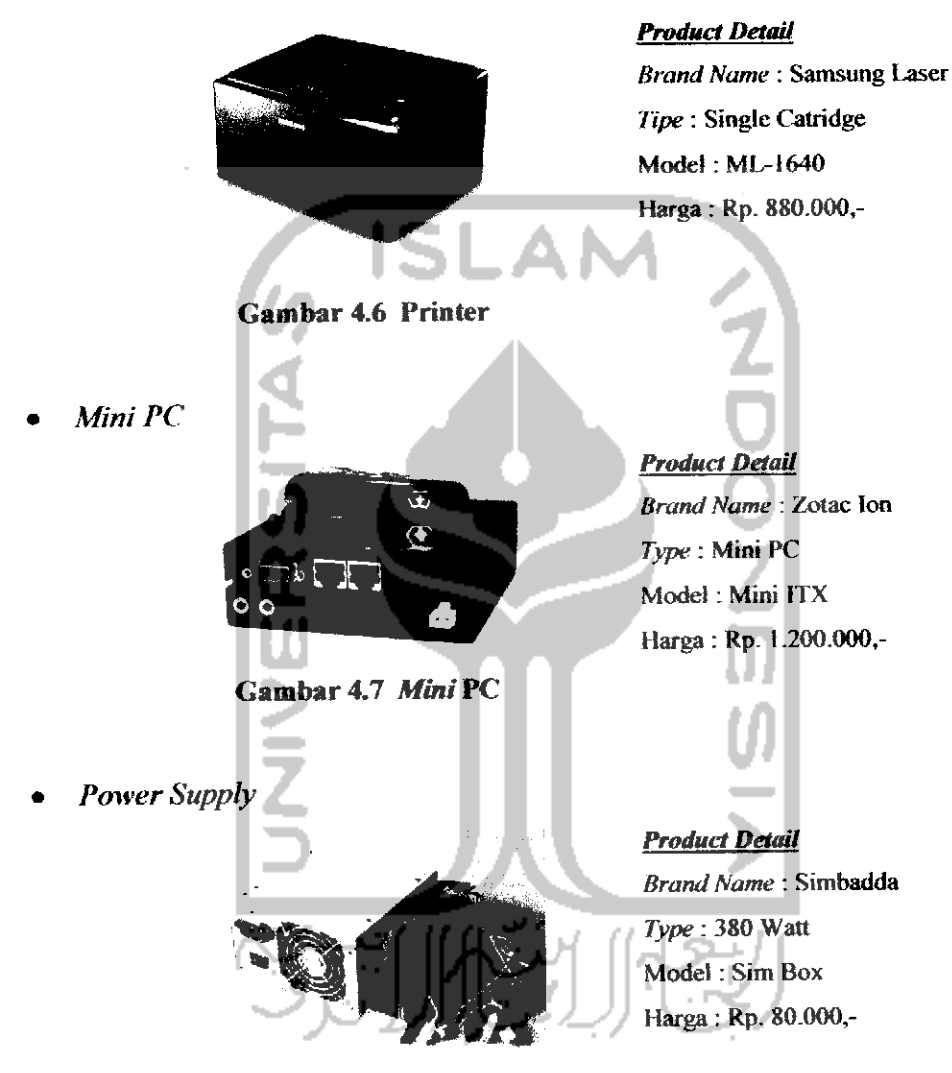

*Gambar 4.8 Power Supply*

Kabel dan Slot USB  $\bullet$ 

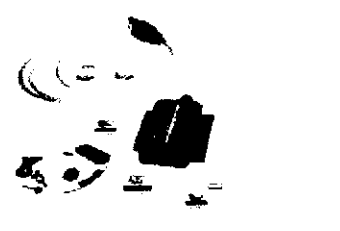

**Product Detail Brand Name:** Okion **Type :** Link USB Model:- Harga : Rp. 50.000,-

*Gambar 4.9 Kabel dan Slot USB*

Berdasarkan hasil data yang sudah dikumpulkan dari pihak PT. Dempo dan survei beberapa tempat pusat penjualan elektronik dan komputer yang ada di Yogyakarta dan juga melalui **browsing** internet, total harga untuk komponen adalah Rp. 5.000.000,- sampai dengan Rp. 6.000.000,- tergantung tinggi rendahnya spesifikasi komponen, dan dapat disimpulkan bahwa total harga keseluruhan dari produk e-kiosk informasi akademik ini yang terdiri dari komponen dan **casing** yaitu kurang lebih berkisar antara Rp. 11.000.000,- sampai dengan Rp. 12.000.000,- per unit..

- 4.2.7 Landasan **(Base)**
	- Dimana rungsi e-kiosk yang sudah ada hanya berfungsi sebagai layanan media internet saja. Pada dasarnya e-kiosk ini juga sebagai anjungan komputer, tetapi memiliki muitifungsi yaitu selain sebagai media informasi juga dapat mencetak file.
	- Dengan memberikan sedikit nilai kuftural dan ciri khas Universitas islam Indonesia, membuat produk ini memiliki karakter.

4.2.8 Jangkauan Desain **(Range);** komponen-komponen e-kiosk yang harus didesain (wilayah desain) meliputi 3 bagian yaitu :

- Bagian depan
- Bagian belakang
- Bagian bawah

4.2.9 Kedudukan **(Position);** Pada perancangan desain e-kiosk lebih menonjolkan keunggulan, citra desain, teknoiogi, pengguna, dan distribusi pemasaran sebagai berikut:

• Keunggulan; e-kiosk informasi akademik lebih banyak memiiikt keunggulan dibanding anjungan komputer yang sudah ada. Salah satu keunggulannya memiliki kemampuan seperti sebuah perangkat komputer dengan menambah printer dan TV menjadi satu, sehingga bisa dibilang sebagai e-kiosk multifungsi.

- Citra desain; lebih menyesuaikan citra dari konsumen atau pasar yang dituju (pemasaran produk). Misalkan e-kiosk ini lebih mencerminkan kultur islam dengan logo Universitas Islam Indonesia.
- Teknoiogi; e-kiosk lebih menerapkan sistem komputer dengan menggabungkan monitor, printer dantelevisi.
- Pengguna; e-kiosk ditujukan pada pengguna yaitu mahasiswa, dosen dan bisa juga digunakan untuk umum.
- · Distribusi Pemasaran; distribusi pemasaran yang dituju adalah Perguruan Tinggi di Indonesia yang belum menerapkan sistem seperti e-kiosk ini.

4.2.10 Citra **(Image);** citra disain yang akan ditampilkan pada e-kiosk yaitu citra simpel, karena pada dasarnya mahasiswa menginginkan kemudahan penggunaan dan pengoperasiannya yang lebih praktis dan cepat.

4.2.11 Aspek Desain **(Design Aspect);** aspek-aspek yang mempengaruhi.

- Teknologi : Software desain AutoCAD dan Autodesk Inventor.
- Produksi : **Sheet metal** dengan proses **laser cutting, bending, shearing**
- Material : **Sheet metal (mild steel)**
- Nilai Jual : Menengah ke atas (perguruan tinggi)

4.2.12 Kendala **(Barrier);** kendala atau kesulitan yang kemungkinan dihadapi. Proses produksi (proses pembentukan), beberapa proses produksi tidak dapat dikerjakan di kampus seperti **laser cutting, bending,** dan **shearing** yang peralatannya tidak tersedia di laboratorium.

## 4.3.2 Pembuatan Desain 3D

Langkah yang kedua adalah membuat desain 3D. Tahap ini merupakan gambar yang mempresentasikan benda aktuai dan memuat informasi fisik tentang benda tersebut.

• Pembuatan desain dari 2D menjadi 3D dengan fitur **extrude.** Pembuatan bentuk 3D ini menggunakan fitur **extrude** dengan memilih profil **sketch** 2D, sehingga menjadi desain 3D e-kiosk.

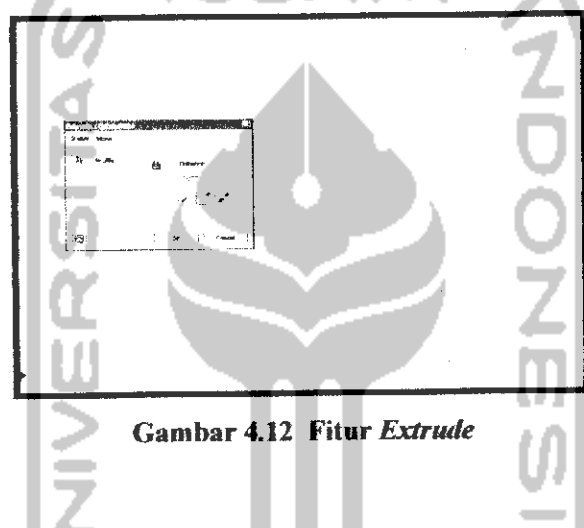

Pembuatan relief **(face Properties)**  $\bullet$ 

Kemudian dilanjutkan dengan pembuatan **relief** pada permukaan desain ekiosk dengan menggunakan profil **sketch** 2D **(line, two point rectangle** dan **centerpoint circle)** kemudian digunakan fitur **extrude.**

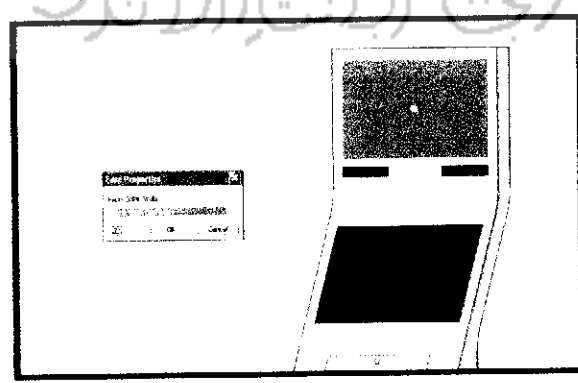

*Gambar 4.13 Pembuatan Relief(Face Properties)*

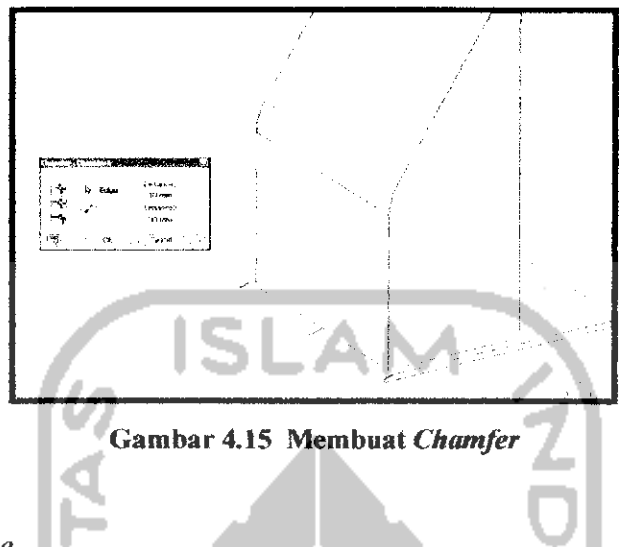

**Work Plane**

Proses **work plane** pada desain berfungsi untuk membuat desain baru yang permukaan bidangnya tidak datar atau lengkung, **work plane** juga dapat digunakan untuk bidang yang datar dan biasanya digunakan untuk pemotongan desain 3D.

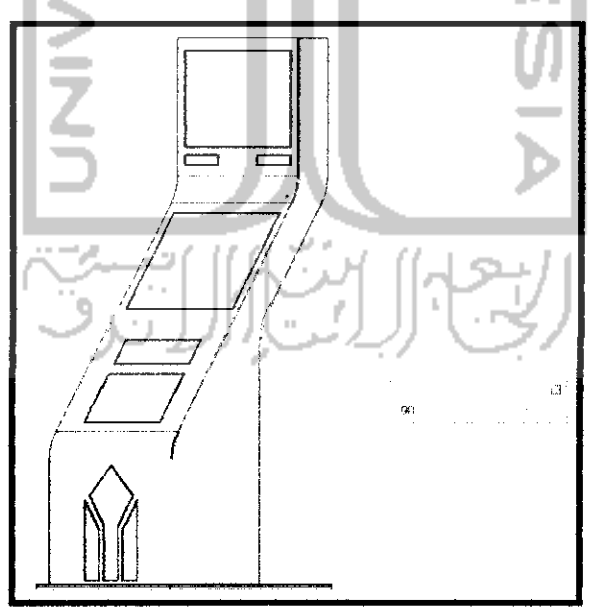

*Gambar 4.16 Proses Work Plane*

#### *4.4 Pembuatan Model Miniatur*

Dalam proses pembuatan model miniatur e-kiosk informasi akademik dibagi menjadi beberapa tahapan antara lain pembuatan cetakan, pencampuran bahan, **finishing** dan terakhir pemasangan komponen-komponen miniatur. Langkah-langkah pembuatan miniatur sebagai berikut:

#### 4.4.1 Pembuatan Cetakan

Cetakan model miniatur e-kiosk informasi akademik ini menggunakan material seng yang dibentuk melalui proses pembentukan menggunakan alat yang disebut dengan mesin profil lihat gambar 4.18.

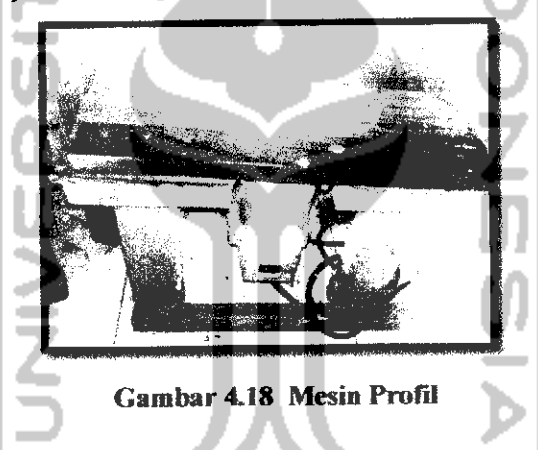

Pembuatan cetakan ditentukan oleh ukuran dimensi e-kiosk informasi akademik yang sesungguhnya dan disesuaikan dengan ukuran **standard** model miniatur pada umumnya. Cetakan miniatur yang terdiri dari dua bagian yaitu bagian atas dan bagian bawah yang hasilnya akan disatukan menggunakan lem alteco.

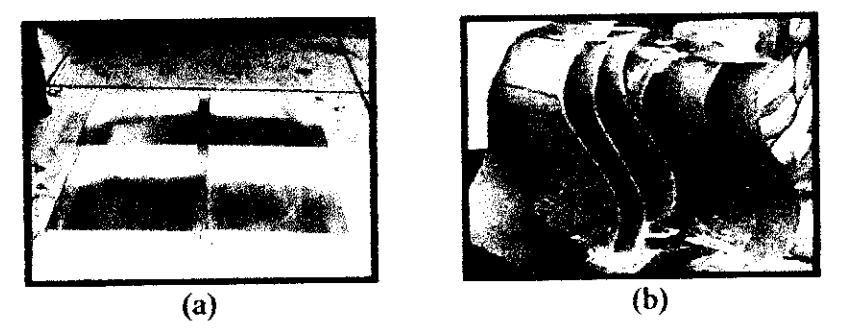

Gambar 4.19 Cetakan (a) Bagian Atas *dan* (b) Bagian Bawah

#### 4.4.2 Penyampuran Bahan

Bahan yang digunakan adalah resin dan katalis yang dicampur dengan pewarna **(pigment)** yang berfungsi sebagai warna dasar miniatur. Dalam mencetak produk miniatur dengan bahan resin hal yang harus diperhatikan adalah perbandingan antara katalis dan **pigment,** kalau katalis yang diberikan terlalu sedikit maka produk akan kcring dalam waktu yang cukup lama dan permukaan dari produk yang dihasilkan kurang sempuma. Apabila katalis yang diberikan terlalu banyak maka hasil produk yang dihasilkan akan memiliki sifat getas, sehingga akan mudah patah.

Setelah cetakan siap kemudian adonan resin, katalis dan pigment dituangkan pada cetakan yang telah disiapkan dan pastikan agar cetakan benar-benar rapat. Cetakan baru akan dilepaskan setelah± 2 jam dan cetakan siap dibuka.

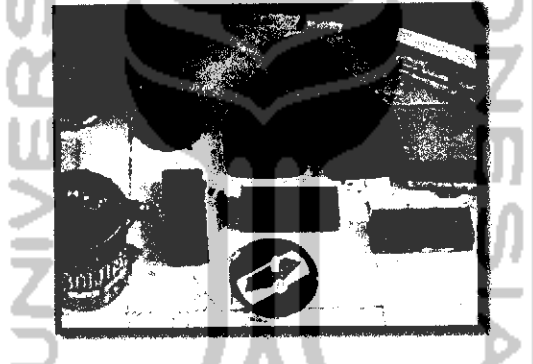

Gambar 4.20 Proses Penyampuran Bahan

#### 4.4.3 **Finishing**

**Finishing** merupakan tahapan proses akhir dari pembuatan miniatur e-kiosk informasi akademik. Setelah campuran bahan di pisahkan dari cetakan, langkah selanjutnya yaitu menghaluskan permukaan dan sudut-sudut miniatur dengan menggunakan amplas dan langkah penghalusan terakhir menggunakan alat khusus yang disebut dengan mesin dinamo sampai permukaannya halus sebelum ke proses pengecatan menggunakan cat pilox.

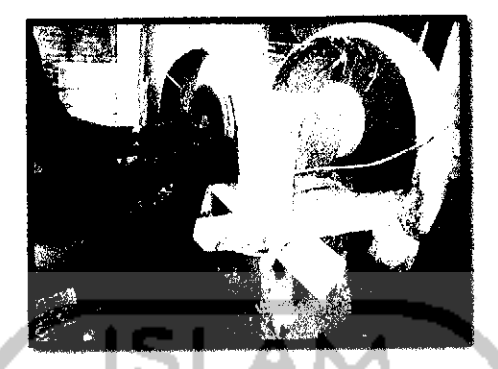

Gambar 4.21 Proses Penghalusan

### 4.4.4 Pemasangan komponen-komponen

Pemasangan komponen-komponen pada bagian permukaan miniatur yang terdiri dari bagian depan dan belakang yang terbuat dari bahan **acrylic,** alumunium dan ditutupi oleh **sticker cutting.** Langkah berikutnya yaitu membuat lambang Universitas Islam Indonesia yang terbuat dari **acrylic,** selanjutnya pada bagian belakang pintu dan ventilasi juga dari **acrylic** dan dibor juga pada bagian kuncinya. Tahap akhir penempelan seluruh komponennya dengan menggunakan lem alteco.

Untuk memperoleh gambaran yang lebih nyata dan detail dari model miniatur e-kiosk informasi akademik ini, maka ditambahkan boneka sebagai pelengkap.

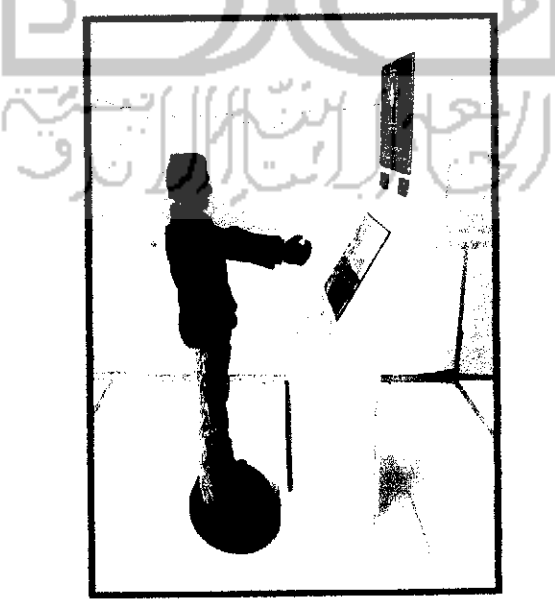

Gambar 4.22 Miniatur E-kiosk Informasi Akademik

#### *4.5 Simuiasi Proses Pembuatan E-kiosk Informasi Akademik*

Proses pembuatan e-kiosk menggunakan material **sheet metal** merupakan gambaran dari proses produksi **sheet metal** yang sebenarnya dengan melakukan konsultasi dari sebuah perusahaan yang memproduksi produk e-kiosk dari bahan **sheet metal** yaitu PT. Dempo Laser Metalindo di Surabaya untuk mengetahui kelayakan desain yang telah dibuat. Tahap-tahap proses produksi dalam pembuatan e-kiosk berbahan **sheet metal** antara lain:

#### 4.5.1 Desain 3D Menjadi **Part** 2D

Proses desain **part** 2D bertujuan agar mempermudah cara pemindahan desain yang dibuat menggunakan **software** Autodesk Inventor ke **software sheet metal laser cutting.**

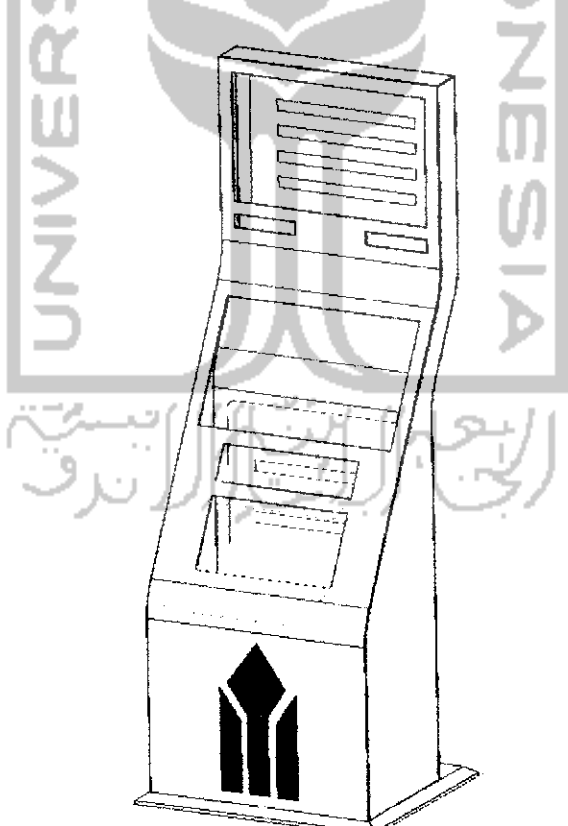

*Gambar 4.23 Desain 3D Casing E-kiosk*

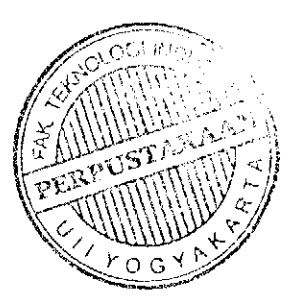

#### 4.5.2 Menentukan **Part** Pada Desain

Penentuan **part** pada desain bertujuan agar mengetahui bagian-bagian yang akan di buat sesuai dengan prosedur proses produksi **sheet metal** yang telah disepakati oleh **staf engineering** dari pihak PT. Dempo Laser Metalindo. Dijelaskan padagambar 4.24pembagian yang dibedakan menjadi 5**part.**

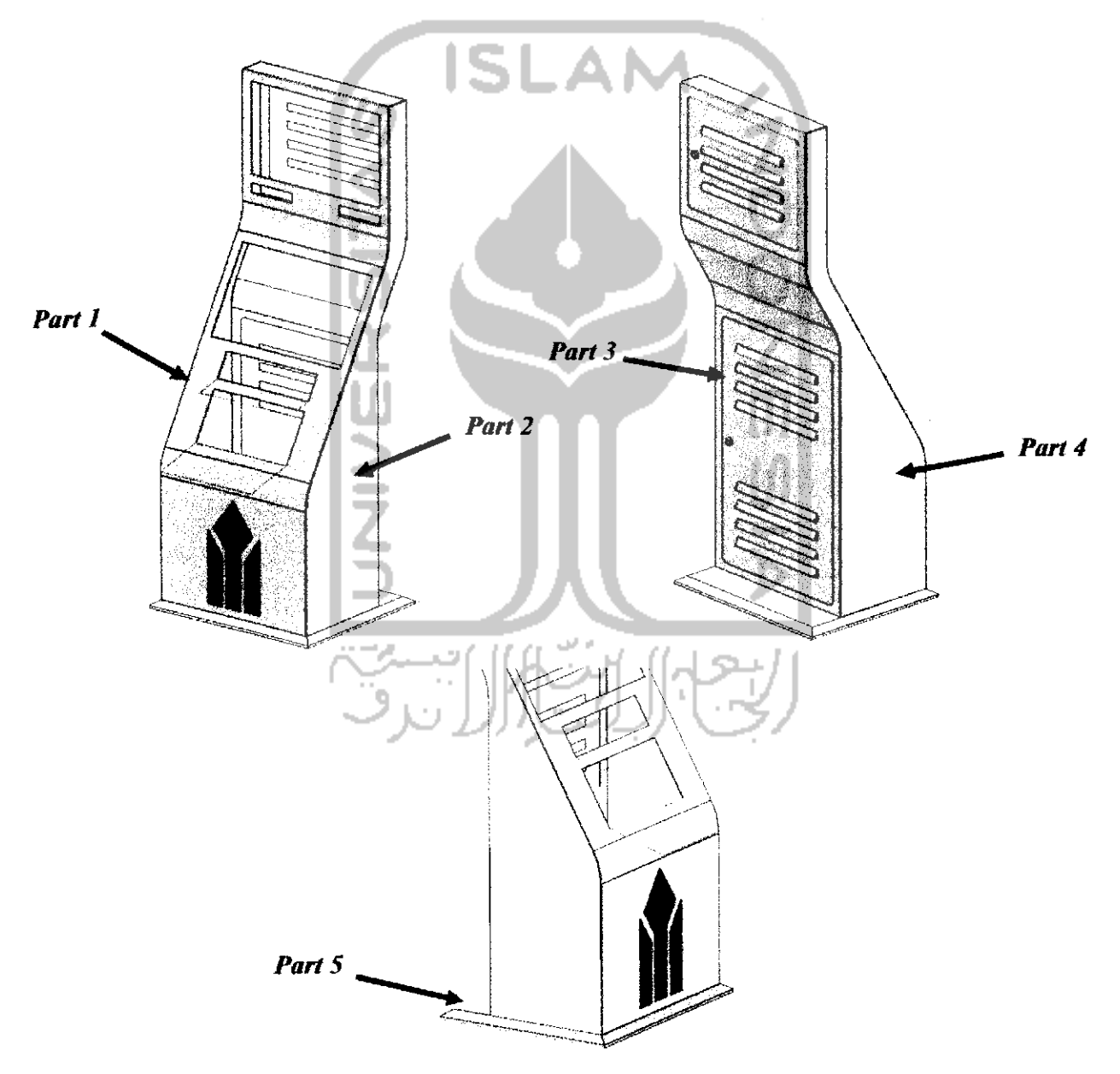

Gambar 4.24 Penunjukkan **Part** Pada Desain **Casing**

Part 2  $\bullet$ 

 $\bullet$ 

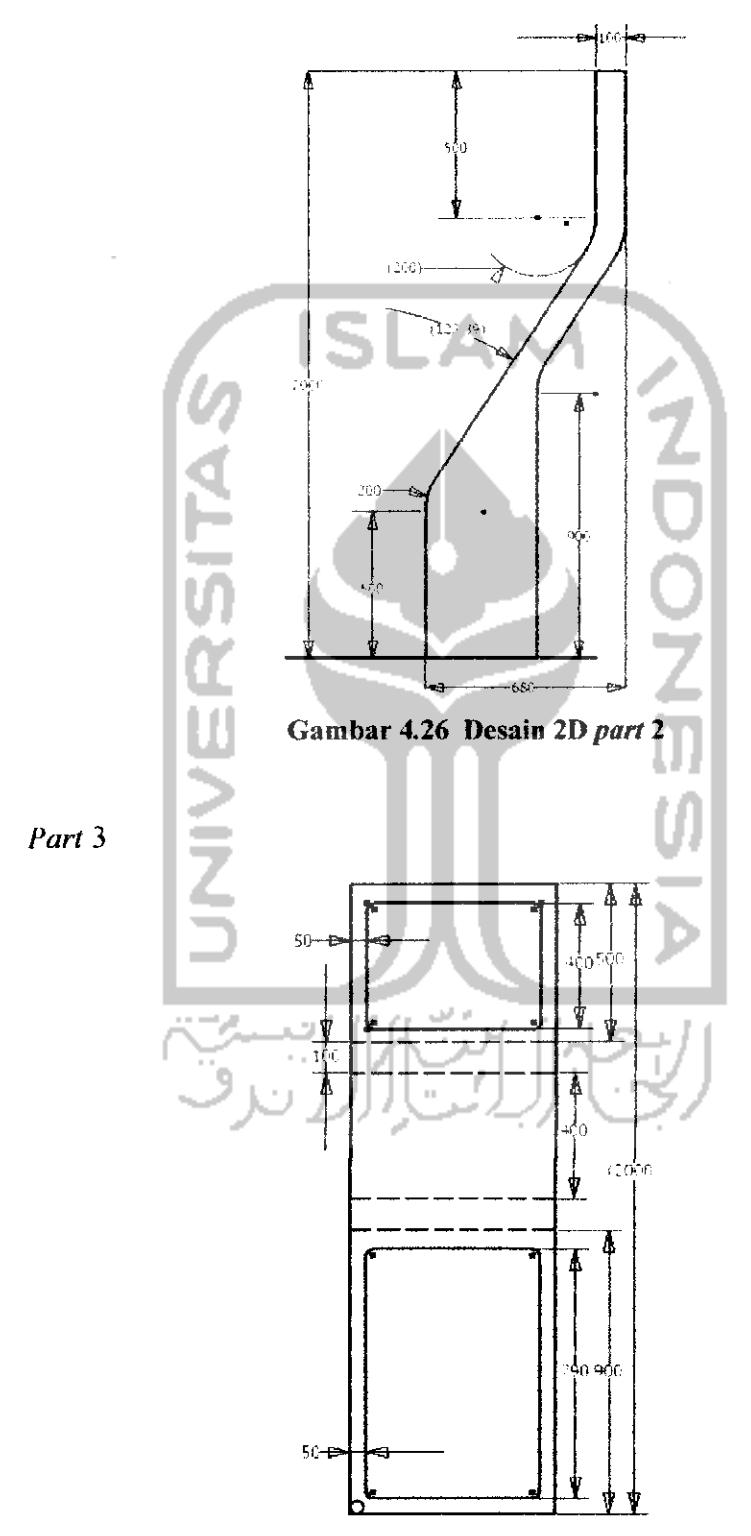

Gambar 4.27 Desain 2D part 3

Untuk pintu printer tidak menggunakan material berbahan sheet metal tetapi menggunakan material yang berbahan dari mika dengan ketebalan 2 mm, terdapat pada gambar 4.24 yang bewarna merah dan akan diberi tambahan komponen seperti kunci untuk pengamanan pengoperasiannya.

#### 4.5.4 Pengaturan Desain Pada **Sheet Metal**

Proses ini sebelumnya merupakan proses pemindahan desain yang telah dibuat di **transfer** ke **software** desain **sheet metal** yang biasa digunakan untuk pengaturan desain ke **sheet metal** dengan memasukkan desain 2D. Setelah desain di **transfer** pada **software sheetmetal** makaakan dilakukan pengaturandesain pada **sheet metal** yang memiliki dimensi 1500 x 2400 mm dengan ketebalan pelat 1.5 mm, terlihat pada gambar 4.27. Pengaturan desain di usahakan dapat meminimalkan penggunaan **sheet metal** sehinga dapat mengurangi biaya produksi dan mengurangi banyaknyasisa produksi**sheetmetal** yang telah digunakan.

![](_page_41_Figure_3.jpeg)

Gambar 4.30 Pengaturan Desain Pada **Sheet Metal**

yang berbentuk **relief.** Sehingga perlunya proses **punching** untuk memproduksi bagian-bagian tertentu seperti bagian pada lubang.

![](_page_42_Picture_1.jpeg)

Gambar 4.32 Proses **Punching** (Dempo, 2009)

#### 4.5.7 Proses **Bending**

Proses **bending** merupakan proses pembentukan plat yang telah dipotong oleh **laser cutting.** Proses ini adalah melakukan pembengkokan pada pelat sesuai dengan pola yang telah dibuat yang memiliki berbagai macam sudut sesuai dengan pola yang telah ditentukan. Proses **bending** yang digunakan dalam proses pembuatan e-kiosk ada 2, yaitu :

- **Angle Bending**
- **Roll bending**

#### 4.5.8 Proses **Assembly**

Proses **assembly** merupakan proses tahap akhir dari proses **engineering** pada pembuatan e-kiosk yang prinsip kerjanya adalah menggabungkan beberapa **part** menjadi satu bagian sesuai dengan perancangannya. Proses ini biasanya menggunakan sistem pengelasan untuk proses penggabungan **part,** las yang digunakan dalam proses **assembly** adalah las listrik khusus buat **sheet metal** atau yang sering disebut dengan las **sheet** yang memiliki kelebihan antara lain dengan rendahnya kotoran dari hasil pengelasan yang menempel pada saat dilakukannya proses pengelasan.

### *BABV*

### *PEMBAHASAN*

Pada bab V disini, dilakukan pembahasan tentang detail desain yaitu dari desain 3D sampai kepada pemasangan komponen-komponen yang terdapat di desain e-kiosk informasi akademik berdasarkan desain yang telah dibuat.

### 5.1 Desain 3D E-kiosk *Informasi Akademik*

Detail desain e-kiosk informasi akademik ini meliputi dudukan dan bentuk keseluruhan produk., bertujuan untuk memberi gambaran nyata produk sebclum produk tersebut dibuat, sehingga perancang memiliki gambaran dalam mengetahui bentuk asli dari produk.

![](_page_43_Picture_5.jpeg)

Gambar 5.1 Tampilan E-kiosk Informasi Akademik

#### *5.2 Desain Potongan 3D Casing E-kiosk Informasi Akademik*

Desain potongan 3D **casing** e-kiosk informasi akademik ini bertujuan untuk menunjukkan rangka atau komponen pendukung yang berada didalam **casing**e-kiosk yang tidak dapat dilihat pada desain 3D seperti gambar 5.1, sehingga perlunya tampilan desain dengan gambar potongan dengan dua desain potongan yaitu tampak samping XY dan tampak depan YZ plane ditunjukkan pada gambar 5.2 dan 5.3.

• Desain potongan **casing XY plane**

![](_page_44_Picture_3.jpeg)

*Gambar 5.2 Desain Potongan* **Casing** XY **Plane**

Dari hasil potongan desain **casing** e-kiosk dengan XY **plane** atau tampak samping terdapat beberapa dudukan yang terlihat pada gambar 5.2 yaitu letak posisi dari monitor, dudukan printer, *mini* PC dan *power supply* yang dapat dilihat dari hasil pemotongan desain **XY plane.**

![](_page_44_Picture_6.jpeg)

Kelemahan pada desain potongan tampak samping adalah kurangnya tampilan 3D pada dudukan sehingga desain dudukan tidak terlihat secara jelas.

• Desain potongan **casing** YZ**plane**

![](_page_45_Picture_2.jpeg)

Dari hasil potongan desain **casing** podium dengan YZ **plane** atau tampak depan terdapat tiga komponen yang terlihat pada gambar 5.3 yaitu letak posisi televisi, monitor dan printer yang dapat dilihat dari hasil pemotongan desain YZ **plane.** Tampilan dengan desain potongan tampak depan memiliki kelebihan dengan terlihat jelasnya komponen yang telah dibuat didalam **casing** e-kiosk.

### *5.3 Pemasangan Komponen*

Setelah mendapatkan dimensi dan detail desain yang telah dibuat dari proses desain sebelumya, maka langkah selanjutnya yaitu proses pemasangan komponenkomponen yang terdapat didalam desain e-kiosk informasi akademik antara Iain :

an an a

| $\overline{No}$ | Nama Komponen                      | <b>Gambar</b>      | <b>Ukuran</b>              | <b>Beban</b> |
|-----------------|------------------------------------|--------------------|----------------------------|--------------|
|                 |                                    |                    | (mm)                       | (kg)         |
| $\mathbf{I}$ .  | <b>Sheet Metal</b><br>(Mild Steel) |                    | $\text{Tebal} = 1.2$       |              |
| 2.              | LCD Wide TV 17"                    |                    | 550 x 350 x 80             | 4.8          |
| 3.              | Mini PC                            |                    | $135 \times 180 \times 50$ | 1.2          |
| 4.              | Monitor LCD 17"<br>touchscreen     |                    | 550 x 350 x 100            | 5.2          |
| 5.              | Printer                            |                    | 353 x 298 x 209            | 5.5          |
| 6.              | Speaker                            | Ō                  | $150 \times 50 \times 35$  | 1.5          |
| 7.              | <b>Power Supply</b>                |                    | 283 x 198 x 96             | 2,35 kg      |
| 8.              | Kabel USB                          | $\mathbb{C}^{(z)}$ | 400 x 600                  | 0.2          |

*TabelS.l Sills Of Material*

• Pemasangan LCD **wide** tv

LCD wide tv yang digunakan disini adalah tipe **open frame** yaitu tidak memiliki pinggiran **frame** dan dikhususkan untuk e-kiosk. Pemasangan LCD wide tv yaitu melalui pintu belakang yang bisa dibuka dan ditutup dengan menggunakan kunci. Prinsip pemasangan LCD **wide** tv ini nantinya akan menggunakan las **sheet** yang bersifat kuat dan tahan lama Pada gambar 5.1 menunjukkan letak dari LCD **wide** tvdari **casing** e-kiosk informasi.

![](_page_47_Figure_2.jpeg)

Pemasangan **Speaker**

Komponen kedua yaitu **speaker** yang terdapat bagian atas tepatnya di bawah posisi tv. Pemasangan komponen **speaker** berjumlah 2 buah yaitu melalui pintu belakang, dan prinsip pemasangannya sama dengan tv yaitu menggunakan las **sheet.**

![](_page_47_Figure_5.jpeg)

Gambar 5.5 Pemasangan **Speaker**

![](_page_48_Figure_0.jpeg)

Gambar 5.6 2D Posisi Terpasang LCD wide TV dan Speaker

Pemasangan LCD monitor **touchscreen**

Komponen berikutnya yaitu LCD monitor **touchscreen,** Pemasangan malalui pintu belakang bagian tengah dan disini ada penambahan kedudukan yang berfungsi untuk letak dari monitor, karena ruang dibagian monitor sempit untuk melakukan bongkar pasang monitor dengan bebas. Pemasangan kedudukan monitor yaitu dilakukan sebelum penyatuan **part** 3 pada proses **assembly.**

![](_page_48_Picture_4.jpeg)

Gambar 5.7 Pemasangan kedudukan LCD monitor **touchscreen**

![](_page_48_Picture_6.jpeg)

#### *BAB VI*

#### *PENUTUP*

Bab ini menjelaskan beberapa kesimpulan sesuai dengan uraian yang telah dipaparkan pada bab-bab sebelumnya, serta saran-saran bagi pengembangan penelitian c-kiosk informasi akademik selanjutnya.

#### *6.1 Kesimpulan*

Pada tugas akhir ini telah dibuat model desain e-kiosk informasi akademik dengan menambahkan televisi dan fasilitas printer didalamnya dengan bentuk desain yang simpel dan terkesan lebih elegan dengan layar **touch screen** berbahan dasar **sheet metal (mild steel).** Dalam pembuatan desainnya menggunakan **software** AutoCAD dan dilanjutkan dengan **software** Autodesk Inventor untuk melakukan proses desain 3D dan detail desain.

Hasil rancangan desain ditampilkan dalam bentuk model miniatur guna mempermudah memperoleh gambaran nyata dan detail dari desain. Untuk mencetak model miniatur perlu diperhatikan campuran antara resin, katalis dan pigment pewarna. Bila campuran katalis terlalu banyak mengakibatkan produk akan bersifat getas sehingga produk mudah patah dan pecah bila terkena suatu benturan dan bila katalis terlalu sedikit, produk akan kering lebih lama dan efisiensi waktu kurang serta produk yang dihasilkan belum sempuma.

## DAFTAR PUSTAKA

Autodesk, Inc. 2007. **Autodesk Inventor 2008 Getting Started.** USA

- Dieter, George E. 1988. **Metalurgi Mekanik 2.** Jakarta : Penerbit Erlangga
- Kalpakjian dan Steve, Schmid.2006.**Manufacturing, Engineering andTechnology.** New Jersey ; Pearson Educations, Inc.

Oberg, et al. 2004. **Machinery Handbook 27th Edition.** Available online at http://en.wikipcdia.org. Diakses Agustus 2009

- Palgunadi, Bram. 2007. *Disain Produk 1*. Bandung : Penerbit ITB
- Palgunadi, Bram. 2008. **DisainProduk 2.** Bandung : Penerbit ITB
- Powell, J. 2006. The LIA Guide to Laser Cutting. Available online at http://www.aiIu.org.uk. Diakses Aguslus 2009
- Prastyowibowo, Bagas. 1999. **DesainProduk Industri.** Bandung : Yayasan Delapan Sepuluh

Puspaputra, Paryana. 2005. **Bahan Kuliah Sistem Basis Data CAD.** Yogyakarta

- Team Lit-Bang LPK Wahana. 1994. **AutoCAD 12 For Windows.** Yogyakarta : Andi **Offset**
- Ulrich, K. T. dan D. Eppinger. 1995. Produk Design and Product Development. Singapore : McGraw Hill.

![](_page_50_Picture_12.jpeg)

![](_page_51_Picture_0.jpeg)

![](_page_52_Picture_0.jpeg)

UNIVERSITAS ISLAM INDONESIA<br>FARULTAS TEKNOLOGI INDUSTRI<br>JE KALI URANG KMLH, SJOGJAKARTA

# KARTU KONSULTASI BIMBINGAN TUGAS AKHIR

![](_page_52_Picture_92.jpeg)

'embimbing I

 $12.$ 

O UC  $\ldots$  )

 $\mathbf{r}_i^{\perp}$ 

30 Des

Pembimbing II

 $\langle$  .  $\langle$  ,  $\rangle$  ,  $\langle$  ,  $\rangle$  ,  $\langle$  ,  $\rangle$  ,  $\langle$  ,  $\rangle$ 

 $\hat{\boldsymbol{\theta}}$ 

 $\hat{\mathbf{r}}$ 

 $\ldots$ )

<u>leseluruhan</u>

ú

Laporan Secara

Tanda Tangan Mahasiswa

 $\overline{\mathcal{I}}$  dan  $\overline{\mathcal{I}}$ 

Ariandi ŁΛ  $\mathcal{E}$  $\mathbf{L}$ 

# **GAMBAR SKETSA**

![](_page_53_Picture_1.jpeg)

![](_page_53_Picture_2.jpeg)

![](_page_53_Picture_3.jpeg)

![](_page_54_Figure_0.jpeg)

Ġ

**MODEL E-KIOSK INFORMASI AKADEMIK** 

# Gambar E-kiosk Tampak Depan

![](_page_55_Figure_1.jpeg)

# **Gambar E-kiosk Tampak Samping**

![](_page_56_Figure_1.jpeg)

![](_page_56_Figure_2.jpeg)

![](_page_57_Figure_0.jpeg)

![](_page_57_Figure_1.jpeg)

# **BAGIAN ATAS**

![](_page_58_Figure_1.jpeg)

# **BAGIAN TENGAH (BODY)**

![](_page_59_Picture_1.jpeg)

![](_page_59_Figure_2.jpeg)